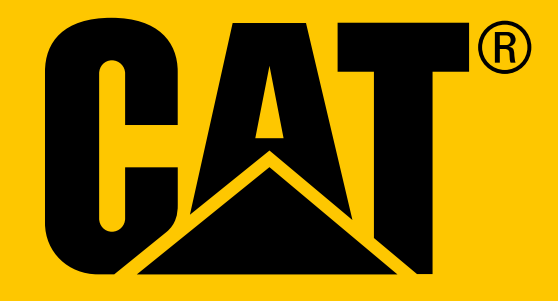

Smartfón Cat® S41 **Používateľská príručka**

## **PRED PRVÝM POUŽITÍM SI PREČÍTAJTE BEZPEČNOSTNÉ OPATRENIA**

- Pozorne si prečítajte túto príručku a odporúčané bezpečnostné opatrenia, aby sa zabezpečilo správne používanie tohto zariadenia.
- Napriek tomu, že ide o robustné zariadenie, prechádzajte nárazom, hádzaniu, pomliaždeniu, perforácii alebo ohýbaniu zariadenia.
- Ak sa zariadenie používa v slanej vode, po použití ho opláchnite, aby sa zabránilo korózii spôsobenej soľou.
- Zariadenie ani jeho príslušenstvo sa nepokúšajte rozoberať. Servis a opravu zariadenia môže vykonať len kvalifikovaný personál.
- Zariadenie nezapínajte v situácii, keď je používanie mobilných telefónov zakázané, prípadne keď by telefón mohol spôsobiť rušenie alebo nebezpečenstvo.
- Zariadenie nepoužívajte počas vedenia vozidla.
- Zariadenie vypínajte v blízkosti lekárskych prístrojov a dodržiavajte pravidlá alebo nariadenia týkajúce sa použitia mobilného telefónu v nemocniciach a zdravotníckych zariadeniach.
- Ak sa zariadenie nachádza v lietadle, vypnite ho alebo aktivujte režim lietadlo, pretože môže spôsobiť rušenie riadiacich zariadení lietadla.
- Zariadenie vypínajte v blízkosti mimoriadne presných elektronických zariadení, pretože môže ovplyvniť ich výkon.
- Zariadenie ani jeho príslušenstvo neumiestňujte do zásobníkov so silným elektromagnetickým poľom.
- Do blízkosti zariadenia neumiestňujte ukladacie médiá. Vlnenie zo zariadenia môže vymazať údaje, ktoré sú na nich uložené.
- Zariadenie nepoužívajte v prostredí s horľavým plynom, ako je čerpacia stanica, ani ho neumiestňujte na miesto s vysokou teplotou.
- Zariadenie a príslušenstvo uchovávajte mimo dosahu malých detí.
- Nedovoľte deťom používať zariadenie bez dozoru.
- Používajte len schválené batérie a nabíjačky, aby ste zabránili riziku výbuchu.
- Dodržiavajte všetky zákony a nariadenia o používaní bezdrôtových zariadení. Pri používaní bezdrôtového zariadenia rešpektujte súkromie a práva iných osôb.
- V prípade pacientov s medicínskymi implantátmi (srdce, kĺby atď.) udržujte zariadenie vo vzdialenosti 15 cm od implantátu a počas telefónneho hovoru udržujte zariadenie na opačnej strane implantátu.
- Pri používaní napájacieho kábla USB dôsledne dodržiavajte príslušné pokyny v tejto príručke. V opačnom prípade môže dôjsť k poškodeniu zariadenia alebo PC.

## **PRÁVNA POZNÁMKA**

**© 2017 Caterpillar.** Všetky práva vyhradené. Označenia CAT, CATERPILLAR, BUILT FOR IT a ich príslušné logá, dizajn "Caterpillar Yellow" a "Power Edge" a korporátna a produktová identita použité v tomto dokumente sú ochranné známky spoločnosti Caterpillar a nesmú byť použité bez povolenia. Bullitt Mobile Ltd je nadobúdateľom licencie od Caterpillar Inc.

Ochranné známky spoločnosti Bullitt Mobile Ltd. a tretích strán sú majetkom príslušných vlastníkov.

Žiadna časť tohto dokumentu sa nesmie reprodukovať ani prenášať v žiadnej podobe a žiadnymi prostriedkami bez predchádzajúceho písomného súhlasu spoločnosti Caterpillar Inc.

Produkt charakterizovaný v tejto príručke môže obsahovať softvér chránený autorskými právami, ktorý sa používa na licenčnom základe. Zákazníci nebudú žiadnym spôsobom reprodukovať, distribuovať, modifikovať, dekompilovať, rozkladať, dešifrovať, extrahovať, uplatňovať praktiky reverzného inžinierstva, poskytovať formou lízingu, postupovať ani ďalej licencovať spomínaný softvér ani hardvér, pokiaľ takéto obmedzenia nie sú zo zákona zakázané alebo takéto konanie nebolo schválené príslušnými držiteľmi autorských práv na licenčnom základe.

Slovná značka Bluetooth® a logá sú registrované ochranné známky vo vlastníctve spoločnosti Bluetooth SIG, Inc. a akékoľvek používanie takýchto značiek spoločnosťou Bullitt Group sa vykonáva v rámci licencie. Všetky ostatné ochranné známky a obchodné názvy tretích strán sú vlastníctvom ich príslušných vlastníkov.

Wi-Fi® je registrovaná ochranná známka spoločnosti Wi-Fi Alliance®.

## **OZNÁMENIE**

Niektoré funkcie produktu a príslušenstva charakterizované v tomto dokumente závisia od nainštalovaného softvéru, kapacity a nastavení lokálnej siete a nemusia byť aktivované alebo môžu byť obmedzené prevádzkovateľmi lokálnej siete alebo poskytovateľmi sieťových služieb. Z uvedeného dôvodu charakteristiky uvedené v tejto príručke nemusia presne zodpovedať zakúpenému produktu alebo jeho príslušenstvu.

Výrobca si vyhradzuje právo na zmenu alebo úpravu informácií alebo špecifikácií obsiahnutých v tejto príručke bez predchádzajúceho upozornenia a iných záväzkov.

Výrobca nenesie zodpovednosť za legitímnosť ani kvalitu produktov, ktoré nahráte alebo si prevezmete prostredníctvom tohto zariadenia vrátane textu, obrázkov, hudby, filmov a nezabudovaného softvéru s ochranou autorských práv. Akékoľvek dôsledky vyvstávajúce z inštalácie alebo používania vyššie uvedených produktov na tomto zariadení budete znášať vy sami.

## **ŽIADNA ZÁRUKA**

Obsah tejto príručky sa poskytuje "v danom stave". Okrem požiadaviek príslušnej legislatívy sa v spojitosti s presnosťou, spoľahlivosťou a obsahom tejto príručky neposkytujú záruky akéhokoľvek druhu, či už výslovné alebo odvodené, okrem iného vrátane odvodených záruk na predajnosť alebo vhodnosť na konkrétny účel.

V maximálnom zo zákona povolenom rozsahu nebude výrobca v žiadnom prípade niesť zodpovednosť za akékoľvek špeciálne, dôsledkové, nepriame ani náhodné škody ani ušlý zisk či stratené zákazky, výnosy, dáta, goodwill či očakávané úspory.

### **NARIADENIA PRE IMPORT A EXPORT**

Zákazníci budú dosahovať súlad so všetkými platnými zákonmi a nariadeniami pre export a import. Zákazníci si musia zaobstarať všetky nevyhnutné vládne povolenia a licencie na export, reexport alebo import produktu uvedeného v tejto príručke, a to vrátane softvéru a technických údajov.

## **OBSAH**

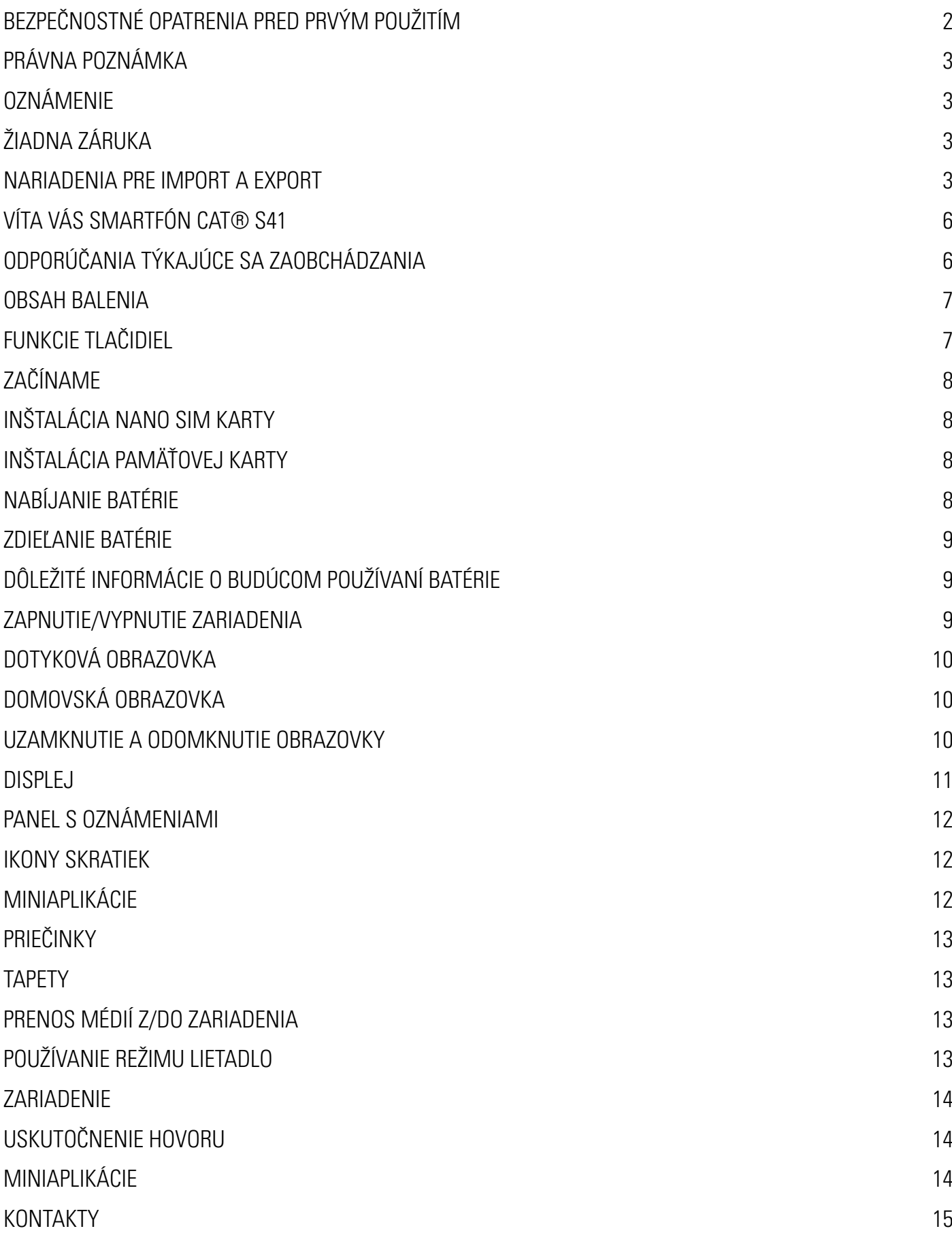

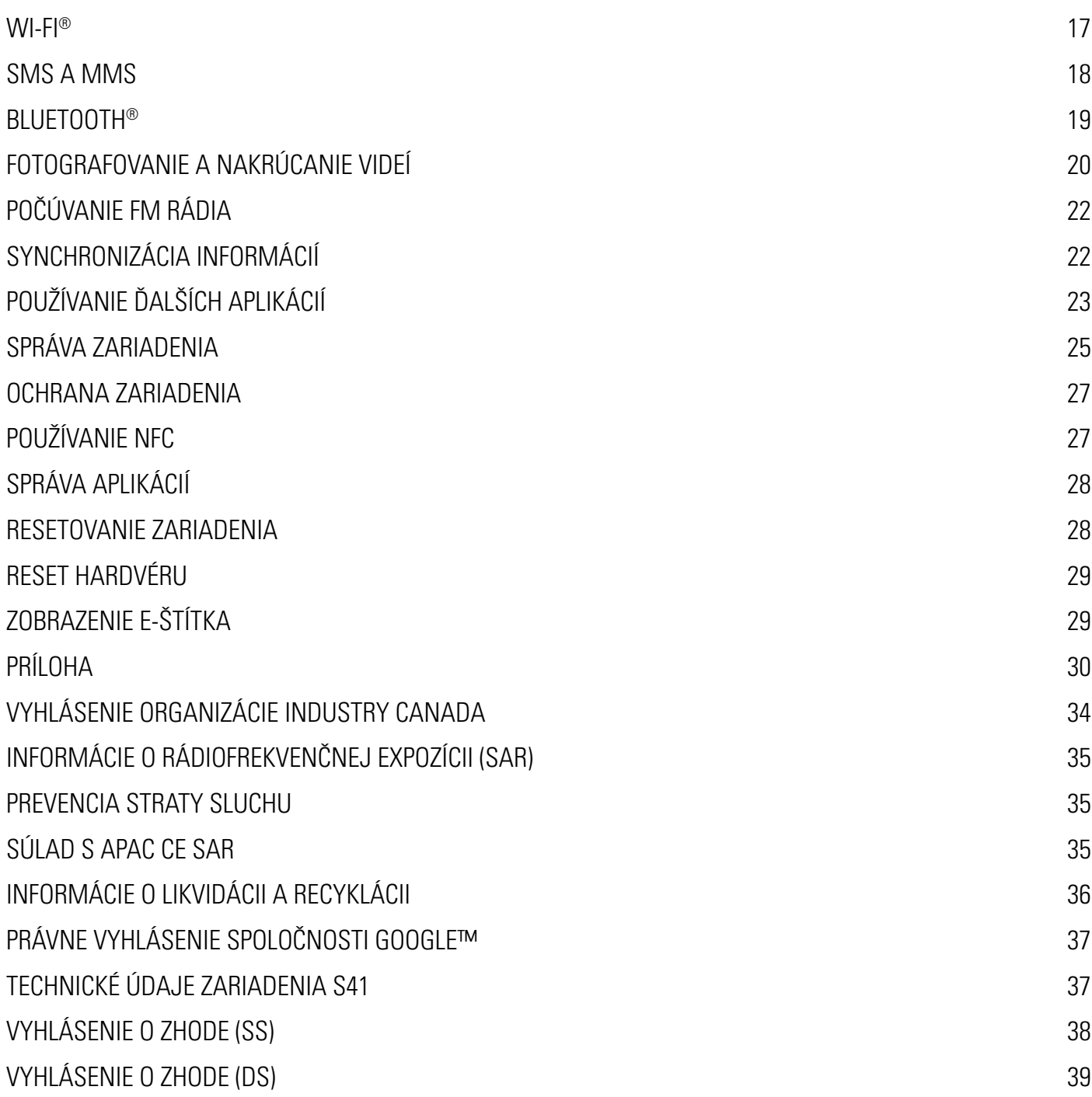

# **VÍTA VÁS SMARTFÓN CAT® S41**

Robustný smartfón s dlhou životnosťou batérie, ktorý pomocou funkcie zdieľania batérie dokáže dokonca nabíjať ostatné zariadenia a príslušenstvo. Je navrhnutý tak, aby zvládol extrémne podmienky, s ktorými sa každý deň stretávate pri práci a zábave. Smartfón Cat® S41 vás nesklame ani v prípade, ak spadne, namočí sa alebo ho zabudnete nabiť.

Váš smartfón disponuje certifikáciou podľa najvyššieho priemyselného štandardu pre odolnosť, MIL SPEC 810G a stupňom odolnosti voči vode a prachu IP68 a navyše sa môže pochváliť funkciami nad rámec týchto testov. Dokáže odolať pádu na betón z impozantnej výška 1,8 metra, je dostatočne odolný voči teplotným šokom a slanej hmle, je vodotesný po dobu až 60 minút do hĺbky až 2 metre, funguje pod vodou a pri ponorení dokáže fotografovať a snímať videá. Smartfón Cat S41 zostane pripojený bez ohľadu na to, čo život prinesie.

Cat S41 je praktický smartfón, ktorý je nabitý skutočne užitočnými funkciami, aby ste zo svojho dňa mohli vyťažiť maximum. Jeho batéria s vysokou kapacitou a kapacita pamäte s možnosťou rozšírenia na 128 GB zaručujú nekompromisný výkon pri prehliadaní webu, písaní správ, počúvaní hudby a ďalších činnostiach. Jeho veľký a jasný Full HD displej s veľkosťou 5" je čitateľný aj v priamom slnečnom svetle a môžete ho použiť dokonca aj keď je mokrý alebo máte oblečené rukavice. Dizajn s jednoduchým ovládaním obsahuje navyše multifunkčné programovateľné tlačidlo, ktoré je užitočné na komunikáciu Push to Talk (PPT) alebo spustenie baterky alebo kamery.

### **ODPORÚČANIA TÝKAJÚCE SA ZAOBCHÁDZANIA**

#### **PÁD ZARIADENIA:**

- Odporúčame: Zariadenie používajte do výšky max. 1,8 metra. V tomto výškovom rozsahu je odolné voči pádu.
- Neodporúčame: Silno hodiť zariadenie z výšky väčšej ako 1,8 metra. Zariadenie je odolné, ale nie nezničiteľné.

#### **ODOLNOSŤ VOČI VODE:**

- Odporúčame: Zariadenie môžete používať vo vlhkých a mokrých podmienkach. Multifunkčná dotyková obrazovka s veľkosťou 5'' funguje aj s mokrými prstami. Pred použitím zariadenia vo vode sa uistite, že sú všetky komponenty a kryty správne uzatvorené. Zariadenie dokáže odolať hĺbke až 2 metre po dobu maximálne 1 hodinu.
- Neodporúčame: Zabudnúť zatvoriť komponenty a kryty zariadenia pred použitím vo vode alebo pokus o použitie zariadenie v hĺbke väčšej ako 2 metre.

#### **ODOLNOSŤ VOČI PRACHU A POŠKRIABANIU:**

• Odporúčame: Zariadenie môžete používať v špinavom a prašnom prostredí. Smartfón Cat S41 disponuje certifikáciou podľa priemyselného štandardu IP68 a jeho displej je vyrobený zo skla Corning® Gorilla® Glass 5 odolného voči poškriabaniu.

#### **EXTRÉMNE TEPLOTY:**

- Odporúčame: Zariadenie používajte v teplotnom rozsahu -20° C až + 55° C. Zariadenie dokáže zvládnuť extrémne zmeny teploty: veľmi rýchlu zmenu chladu na teplo a naopak.
- Neodporúčame: Používať zariadenie mimo prevádzkového rozsahu -20° C až + 55° C. Nie je určené do mrazničky alebo rúry.

### **OBSAH BALENIA**

- Zariadenie
- Príručka rýchleho spustenia
- Napájací kábel USB a elektrický nabíjací adaptér
- Kábel na napájanie a zdieľanie
- Továrensky namontovaný chránič obrazovky na zariadení

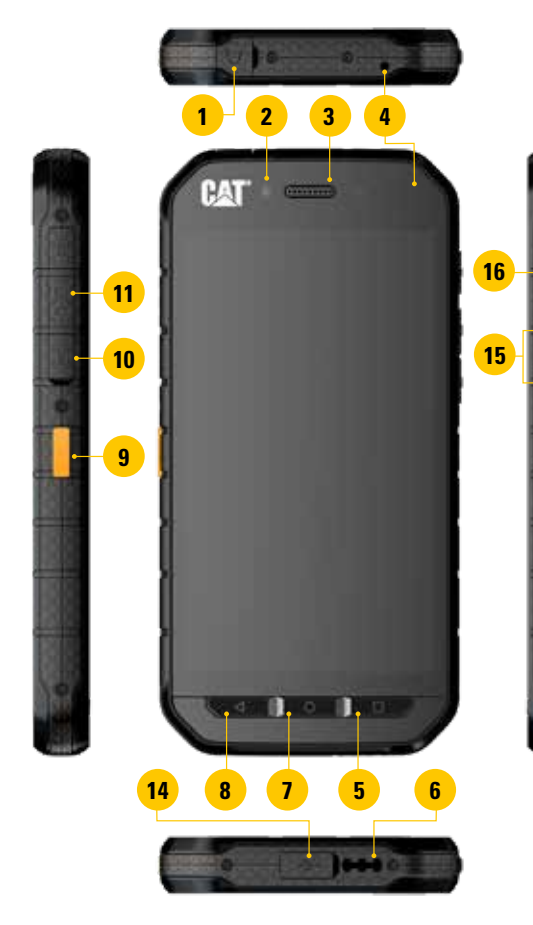

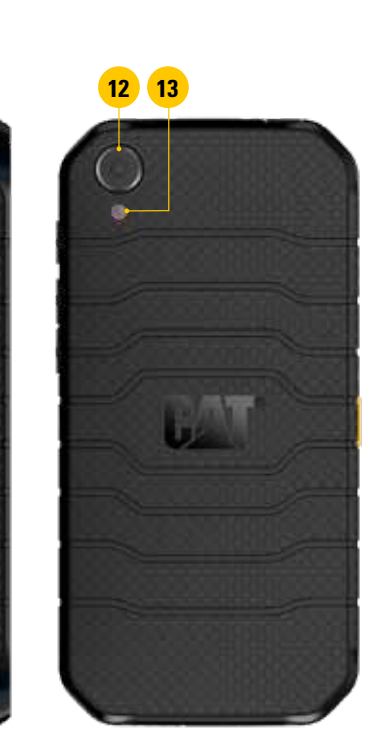

- **1. KONEKTOR PRE NÁHLAVNÚ**
- **SÚPRAVU**
- **2. PREDNÁ KAMERA 8 MP**
- **3. SLÚCHADLO**
- **4. MIKROFÓNY**
- **5. TLAČIDLO POSLEDNÉ APLIKÁCIE**
- **6. REPRODUKTOR**
- **7. TLAČIDLO DOMOV**
- **8. TLAČIDLO SPÄŤ**
- **9. PROGRAMOVATEĽNÉ TLAČIDLO**
- **10. PRIEČINOK NA SIM KARTU**
- **11. PRIEČINOK NA KARTU MICROSD**
- **12. ZADNÁ KAMERA 13 MP**
- **13. BLESK**
- **14. PORT USB**
- **15. TLAČIDLO ZVÝŠENIA/ ZNÍŽENIA HLASITOSTI**
- **16. TLAČIDLO NAPÁJANIA**

### **FUNKCIE TLAČIDIEL**

#### **TLAČIDLO NAPÁJANIA**

- Stlačením zapnete zariadenie
- Stlačením a podržaním otvorte ponuku s možnosťami telefónu
- Stlačením uzamknite alebo prebuďte obrazovku, keď je zariadenie v režime spánku

#### **TLAČIDLO DOMOV**

- Stlačením v ľubovoľnom okamihu zobrazíte domovskú obrazovku
- Stlačením a podržaním tlačidla Domov použijete asistenta Google

#### **TLAČIDLO POSLEDNÉ APLIKÁCIE**

Stlačením v ľubovoľnom okamihu otvoríte naposledy použité aplikácie

#### **TLAČIDLO SPÄŤ**

- Stlačením sa vrátite na predchádzajúcu obrazovku
- Stlačením zatvoríte klávesnicu na obrazovke

#### **TLAČIDLO ZVÝŠENIA/ZNÍŽENIA HLASITOSTI**

- Hlasitosť Stlačením tlačidla zvýšenia hlasitosti zvýšite hlasitosť a stlačením tlačidla zníženia hlasitosti znížite hlasitosť hovoru, zvonenia, média alebo budíka
- Snímka obrazovky Súčasne stlačte tlačidlá Napájanie a Zníženie hlasitosti
- Keď sa nachádzate v aplikácii kamery, stlačením tlačidla zvýšenia/zníženia hlasitosti nasnímate fotografiu

### **ZAČÍNAME**

### **INŠTALÁCIA NANO SIM KARTY**

- 1. Zariadenie položte na rovný povrch, s displejom smerujúcim nadol. Potom otvorte bočné dvierka.
- 2. Pomocou končeku prsta vytiahnite vložku na SIM kartu.
- 3. Nano SIM kartu vložte do vložky na SIM kartu podľa znázornenia na vodidle vložky tak, aby zlaté kolíky smerovali nahor.
- 4. Vložku so SIM kartou zasuňte späť do priečinka na SIM kartu.

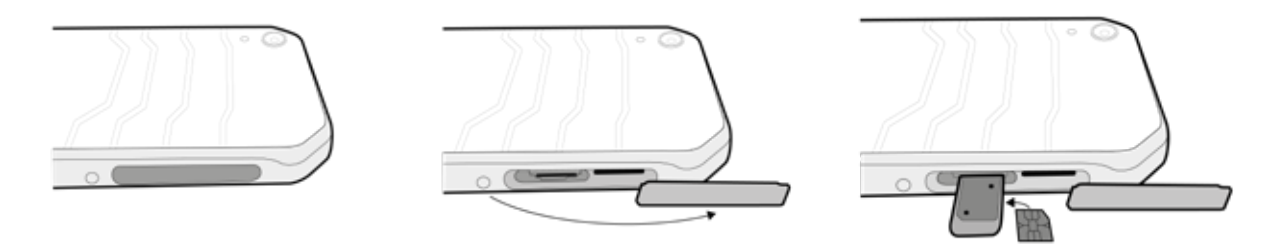

#### **POZNÁMKA:**

- Uistite sa, že je SIM karta pevne upevnená vo vložke na SIM kartu.
- Zatlačte zásobník na SIM kartu, kým sa úplne nezasunie do priečinka.
- Ak chcete odstrániť nano SIM kartu, pomocou končeku prsta vytiahnite vložku. Potom odstráňte nano SIM kartu.

### **INŠTALÁCIA PAMÄŤOVEJ KARTY**

- 1. Zariadenie položte na rovný povrch, s displejom smerujúcim nadol. Potom otvorte bočné dvierka.
- 2. Do priečinku na pamäťovú kartu vložte kartu microSD, a to so zlatými kolíkmi smerujúcimi nahor.

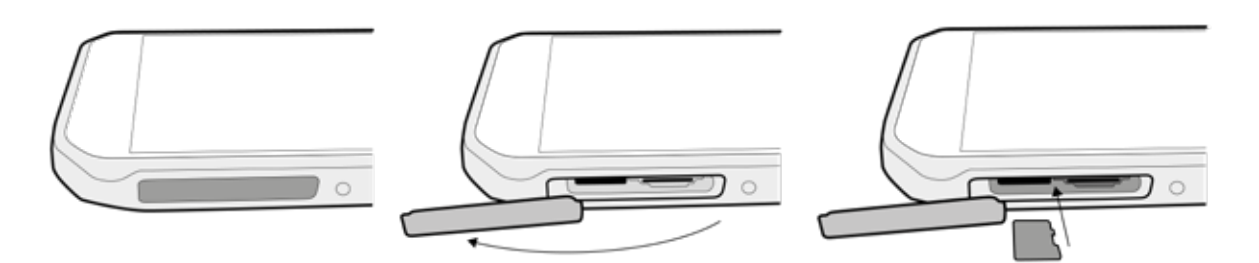

#### **POZNÁMKA:**

- Zatlačte pamäťovú kartu, kým nebudete počuť zvuk zaistenia.
- Ak chcete odstrániť kartu microSD, zatlačte okraj pamäťovej karty a potom uvoľnite.
- Na kartu microSD nepôsobte nadmernou silou, aby nedošlo k poškodeniu karty alebo priečinka.

### **NABÍJANIE BATÉRIE**

Pred prvým použitím zariadenia nabite batériu.

1. Napájací kábel USB pripojte k elektrickému napájaciemu adaptéru.

#### **POZNÁMKA:**

- Používajte len nabíjačky a káble schválené spoločnosťou Cat. Neschválené zariadenia môžu spôsobiť poškodenie zariadenia a výbuch batérií.
- 2. Otvorte kryt portu USB a následne pripojte napájací kábel USB k portu USB.

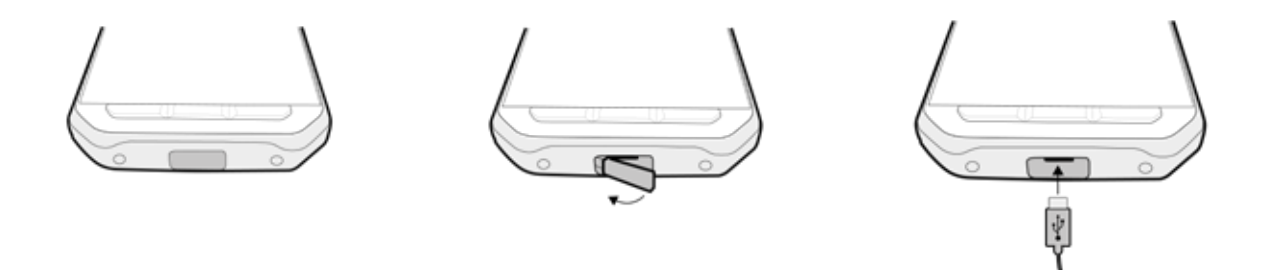

#### **POZNÁMKA:**

- Pri pripájaní kábla USB dávajte pozor, aby ste nevyvíjali nadmerrnú silu a dbajte na správnu orientáciu zástrčky.
- Pokus o nesprávne vloženie konektora môže spôsobiť poškodenie, ktoré nebude kryté zárukou.
- 3. Zapojte nabíjačku do príslušnej sieťovej zásuvky so striedavým prúdom.
- 4. Keď sa na LED indikátore rozsvieti zelená kontrolka, zariadenie je úplne nabité. Najprv odpojte kábel USB zo zariadenia a následne odpojte nabíjačku zo sieťovej zásuvky.

### **ZDIEĽANIE BATÉRIE**

Smartfón Cat S41 obsahuje batériu s veľmi veľkou kapacitou 5 000 mAh, čo je dostatočná kapacita na to, aby zabezpečila až 44 dní pohotovostného režimu 3G alebo 38 hodín 3G hovorov. Pomocou funkcie zdieľania batérie tiež dokáže nabíjať aj iné zariadenia a príslušenstvo.

Pomocou dodaného kábla USB na zdieľanie batérie sa vaše zariadenie môže zmeniť na napájaciu banku. Môžete nabiť iné zariadenie a pomocou ľahko ovládateľného posúvača aplikácie si môžete vybrať úroveň batérie, ktorú si chcete ponechať pre seba.

#### **POZNÁMKA:**

• Ak pripojíte kábel na zdieľanie batérie alebo otvoríte aplikáciu na zdieľanie batérie, keď má vaše zariadenie menej ako 20 % úrovne batérie, zobrazí sa správa s textom "Úroveň batérie je príliš nízka na používanie zdieľania batérie". Výberom položky OK nabijete zariadenie bez nastavenia limitu zdieľania.

Keď je zariadenie, ktoré nabíjate, úplne nabité, prípadne sa dosiahne nastavená minimálna úroveň nabitia batérie, jednoducho sa prestane nabíjať, čo znamená, že môžete pokračovať v tom, čo robíte a nie je potrebný žiadny dohľad.

### **DÔLEŽITÉ INFORMÁCIE O BUDÚCOM POUŽÍVANÍ BATÉRIE**

Ak je batéria úplne vybitá, zariadenie sa nemusí zapnúť ihneď po začiatku nabíjania. Pred pokusom o zapnutie zariadenia nechajte niekoľko minút nabíjať batériu. Počas tohto obdobia sa na obrazovke nemusí zobrazovať animácia nabíjania.

Keď je úroveň nabitia batérie nízka, zo zariadenia zaznie výstraha, zobrazí sa kontextová výzva a v LED indikátore sa zobrazí červená kontrolka. Keď je batéria takmer úplne vybitá, zariadenie sa automaticky vypne.

Poznámka: Čas nevyhnutný na nabitie batérie závisí od teploty prostredia a veku batérie.

### **ZAPNUTIE/VYPNUTIE ZARIADENIA**

#### **ZAPNUTIE**

1. Stlačte tlačidlo napájania  $\circlearrowleft$ 

Ak zariadenie zapínate prvýkrát, zobrazí sa uvítacia obrazovka. Najprv vyberte preferovaný jazyk a ťuknutím na ikonu ZAČÍNAME pokračujte v procese nastavenia.

#### **POZNÁMKA:**

• Vyžaduje sa pripojenie Wi-Fi alebo dátové pripojenie. Proces nastavenia môžete preskočiť a dokončiť ho inokedy. Ak však chcete v tomto zariadení so systémom Android používať určité služby Google, musíte mať konto Google.

#### **VYPNUTIE**

- 1. Stlačením a podržaním tlačidla Napájanie otvorte ponuku s možnosťami telefónu.
- 2. Ťuknite na položku Vypnúť.

### **DOTYKOVÁ OBRAZOVKA**

#### **ČINNOSTI DOTYKOVEJ OBRAZOVKY**

- **• Ťuknutie:** Pomocou končeka prsta môžete na obrazovke vybrať položku, potvrdiť výber alebo spustiť aplikáciu.
- **• Ťuknutie a podržanie:** Ťuknite na položku končekom prsta a prst nezdvíhajte, kým zariadenie nezareaguje. Ak chcete napríklad otvoriť ponuku možností pre aktívnu obrazovku, ťuknite na obrazovku a podržte ju, kým sa nezobrazí ponuka.
- **• Potiahnutie prsta:** Prst posúvajte po obrazovke vertikálnym alebo horizontálnym smerom. Potiahnutím prsta doľava alebo doprava môžete napríklad prechádzať medzi fotografiami.
- **• Potiahnutie**: Ak chcete presunúť položku, ťuknite a podržte ju končekom prsta. Teraz položku potiahnite na inú časť obrazovky.

### **DOMOVSKÁ OBRAZOVKA**

Domovská obrazovka predstavuje začiatočný bod pre prístup k funkciám zariadenia. Zobrazuje ikony aplikácií, miniaplikácie, skratky a ďalšie. Môžete ju prispôsobiť pomocou rôznych tapiet a zobrazenia preferovaných položiek.

1. Ikona spúšťača aplikácií je  $\bigoplus$ . Ťuknutím na túto ikonu zobrazíte a spustíte nainštalované aplikácie.

#### **POZNÁMKA:**

• Dlhé stlačenie prázdneho miesta na domovskej obrazovke vyvolá spustenie skratky, ktorá vedie k tapetám, miniaplikáciám a nastaveniam.

### **UZAMKNUTIE A ODOMKNUTIE OBRAZOVKY**

#### **UZAMKNUTIE OBRAZOVKY**

- 1. Keď je zariadenie zapnuté, stlačením tlačidla Napájanie uzamknete obrazovku. Stále môžete prijímať správy a hovory, aj keď je obrazovka uzamknutá.
- 2. Ak sa zariadenie ponechá určitý čas v pokoji, obrazovka sa automaticky uzamkne. Dobu trvania tejto periódy môžete upraviť v nastaveniach.

#### **ODOMKNUTIE OBRAZOVKY**

- 1. Stlačením tlačidla Napájanie prebuďte obrazovku. Následne potiahnite ikonu uzamknutia nahor, aby ste obrazovku odomkli. Ak je táto možnosť prednastavená, možno budete musieť zadať svoj vzor odomknutia alebo PIN kód.
- 2. Ak chcete spustiť aplikáciu kamery priamo z uzamknutej obrazovky, potiahnite ikonu kamery **O** smerom nahor.

#### **POZNÁMKA:**

- Obrazovku môžete prebudiť dvojitým ťuknutím na tlačidlo Domov. Podrobné informácie nájdete v časti "Používanie funkcie prebudenia obrazovky dvojitým ťuknutím" na strane 26.
- Ak ste nastavili uzamykanie obrazovky, zobrazí sa výzva na odomknutie obrazovky. Podrobnosti nájdete v časti "Ochrana zariadenia uzamykaním obrazovky" na strane 27.

### **DISPLEJ**

#### **ROZVRHNUTIE DISPLEJA**

#### **OZNÁMENIA A STAVOVÉ INFORMÁCIE**

Stavová lišta sa zobrazuje v hornej časti každej obrazovky. Zobrazuje ikony oznámení, ako napríklad zmeškaný hovor alebo prijaté správy (vľavo) a stavové ikony telefónu, ako je stav batérie (vpravo), spolu s aktuálnym časom.

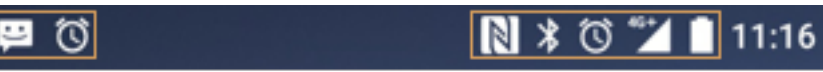

Panel oznámení Stavová ikona

#### **STAVOVÉ IKONY**

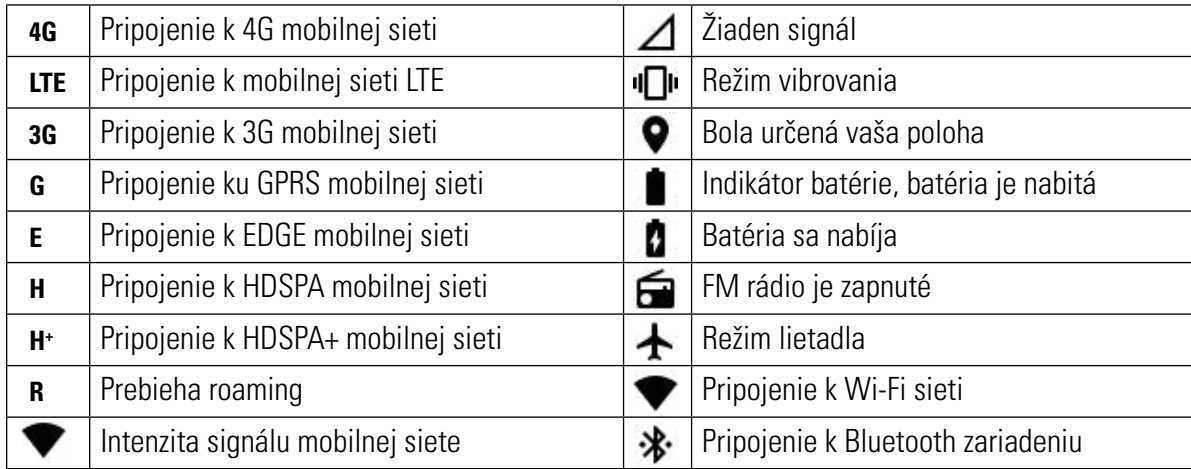

#### **IKONY OZNÁMENÍ**

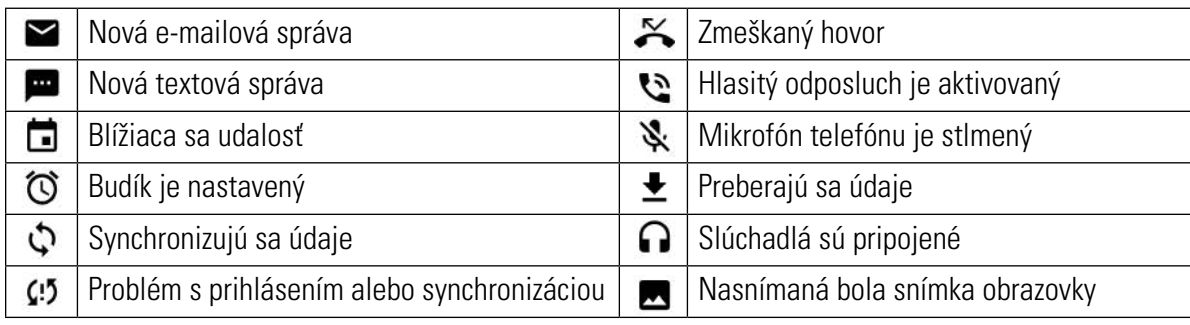

### **PANEL S OZNÁMENIAMI**

Keď prijmete nové správy, máte zmeškaný hovor, ak sa blíži nadchádzajúca udalosť a pod., zariadenie vás upozorní. Ak chcete zobraziť oznámenia, otvorte panel s oznámeniami.

#### **OTVORENIE PANELA S OZNÁMENIAMI**

- 1. Keď sa na paneli s oznámeniami zobrazí ikona nového oznámenia, ťuknite na panel s oznámeniami a potom potiahnutím nadol otvorte panel s oznámeniami.
- 2. Oznámenie otvoríte ťuknutím.
- 3. Ak chcete zavrieť oznámenie (bez zobrazenia), jednoducho ťuknite na oznámenie, podržte ho a potiahnite k ľavému alebo pravému okraju obrazovky.

#### **ZATVORENIE PANELA S OZNÁMENIAMI**

1. Ak chcete zavrieť panel s oznámeniami, posuňte spodný okraj panela nahor.

### **IKONY SKRATIEK**

#### **PRIDANIE NOVEJ POLOŽKY NA DOMOVSKÚ OBRAZOVKU**

- 1. Na domovskej obrazovke ťuknutím na ikonu $\bigoplus$  zobrazte všetky aplikácie.
- 2. Ikonu aplikácie potiahnite na špecifickú domovskú obrazovku.

#### **PRESUNUTIE POLOŽKY NA DOMOVSKEJ OBRAZOVKE**

- 1. Ťuknite na ikonu aplikácie na domovskej obrazovke a podržte ju, kým sa ikona nezväčší.
- 2. Bez toho, aby ste zdvihli prst, ťahajte ikonu na požadované miesto na obrazovke a potom prst uvoľnite.

#### **POZNÁMKA:**

• Na paneli domovskej obrazovky musí byť dostatok miesta na príslušnú ikonu.

#### **ODSTRÁNENIE POLOŽKY Z DOMOVSKEJ OBRAZOVKY**

- 1. Ťuknite na ikonu aplikácie na domovskej obrazovke a podržte ju, kým sa ikona nezväčší.
- 2. Prst nedvíhajte, položku ťahajte na ikonu Odstrániť a následne položku pustite.
- 3. Aplikácie môžete tiež odinštalovať postupovaním podľa krokov 1 a 2 a potiahnutím aplikácie na položku Odinštalovať v hornej časti obrazovky.

### **MINIAPLIKÁCIE**

Miniaplikácia vám umožňuje zobraziť náhľad alebo používať aplikáciu. Miniaplikácie môžete na domovskú obrazovku umiestniť v podobe ikon alebo náhľadových okien.

V predvolenom nastavení je v zariadení nainštalovaných niekoľko miniaplikácií. Ďalšie miniaplikácie si môže prevziať z obchodu Google Play.

#### **PRIDANIE MINIAPLIKÁCIE**

- 1. Ťuknite a podržte domovskú obrazovku.
- 2. Ťuknutím na miniaplikácie zobrazte dostupné miniaplikácie.
- 3. Potiahnite požadovanú miniaplikáciu na domovskú obrazovku.

#### **ODSTRÁNENIE MINIAPLIKÁCIE**

- 1. Ťuknite na ikonu miniaplikácie na domovskej obrazovke a podržte ju, kým sa ikona nezväčší.
- 2. Prst nedvíhajte, položku ťahajte na ikonu Odstrániť a následne položku pustite.

### **PRIEČINKY**

### **VYTVORENIE PRIEČINKA**

Potiahnite ikonu alebo skratku aplikácie a pustite ju na iné aplikácie.

#### **PREMENOVANIE PRIEČINKA**

- 1. Ťuknutím otvorte priečinok.
- 2. V paneli záhlavia priečinka zadajte názov priečinka.
- 3. Následne stlačte tlačidlo Späť.

### **TAPETY**

#### **ZMENA TAPETY**

- 1. Ťuknite a podržte domovskú obrazovku.
- 2. Ťuknite na položku Tapety.
- 3. Prejdite dostupnými možnosťami.
- 4. Ťuknite na obľúbený obrázok a následne stlačte položku Nastaviť tapetu.
- 5. Teraz môžete vybrať, či sa má nastaviť ako tapeta uzamknutej obrazovky, tapeta domovskej obrazovky alebo oboje.

### **PRENOS MÉDIÍ Z/DO ZARIADENIA**

Prenášajte svoju obľúbenú hudbu a obrázky medzi zariadením a PC v režime MTP mediálneho zariadenia.

- 1. Najprv pripojte zariadenie k PC pomocou napájacieho kábla USB.
- 2. Následne otvorte panel s oznámeniami a ťuknite na možnosti pripojenia USB. Ťuknutím na položku Prenosy súborov aktivujte režim MTP.
- 3. Zariadenie by sa malo zobraziť ako vymeniteľné zariadenie a mala by sa zobraziť interná kapacita úložiska telefónu. Ak je vložená pamäťová karta, zobrazí sa aj karta microSD. Skopírujte požadované súbory do zariadenia.

#### **POZNÁMKA:**

• Ak používate počítač MAC, musíte si prevziať ovládače z lokality: http://www.android.com/filetransfer/

### **POUŽÍVANIE REŽIMU LIETADLO**

Na niektorých miestach sa od vás môže vyžadovať, aby ste vypli bezdrôtové pripojenia. Namiesto vypnutia zariadenia ho môžete nastaviť do režimu lietadla.

- 1. Stlačte a podržte tlačidlo napájania.
- 2. Ťuknite na položku Režim lietadlo.
- 3. Alebo pomocou ponuky Nastavenia vyberte ponuku Ďalšie možnosti a posuňte prepínač režimu lietadla smerom doprava .

#### **POZNÁMKA:**

• K režimu lietadla sa môžete dostať aj z domovskej obrazovky potiahnutím panela s oznámeniami smerom nadol.

### **USKUTOČNENIE HOVORU**

Hovor môžete uskutočniť rôznymi spôsobmi.

- 1. Vytočte číslo pomocou klávesnice.
- 2. Alebo vyberte číslo zo zoznamu kontaktov, z webovej stránky alebo z dokumentu, ktorý obsahuje telefónne číslo.

#### **POZNÁMKA:**

• Keď telefonujete, prichádzajúce telefónne hovory môžete prijať alebo odoslať do hlasovej schránky. Taktiež môžete zriadiť konferenčné hovory s niekoľkými účastníkmi.

#### **USKUTOČNENIE HOVORU POMOCOU KLÁVESNICE**

- 1. Na domovskej obrazovke ťuknite na položku . Potom ťuknutím na položku . Zobrazte klávesnicu.
- 2. Vytočte telefónne číslo ťuknutím na tlačidlá s číslami.

Tip: Zariadenie podporuje funkciu SmartDial. Keď zadávate číslo pomocou klávesnice, funkcia SmartDial automaticky prehľadá váš zoznam kontaktov a zobrazí predpovede pre kontakt, ktorý zodpovedá číslu. Ak chcete zobraziť viac možných zhôd, môžete zatvoriť klávesnicu.

3. Po zadaní čísla alebo výbere kontaktu ťuknite na položku  $\mathcal{L}$ .

#### **USKUTOČNENIE HOVORU POMOCOU POLOŽKY KONTAKTY**

- 1. Na domovskej obrazovke ťuknutím na položku  $\bigoplus$  > Kontakty zobrazte zoznam kontaktov. Na klávesnici ťuknutím na kartu **20.** zobrazte zoznam kontaktov.
- 2. Vyberte kontakt v zozname.
- 3. Ťuknutím na telefónne číslo zavolajte príslušnému kontaktu.

#### **USKUTOČNENIE HOVORU Z DENNÍKA HOVOROV**

- 1. Ťuknite na kartu  $\bigoplus$  > Telefón  $\bigcup$  >  $\bigodot$ . Denník hovorov zobrazuje posledné uskutočnené a prijaté hovory.
- 2. Vyberte kontakt zo zoznamu a ťuknutím na položku skutočnite hovor.

### **MINIAPLIKÁCIE**

Miniaplikácia vám umožňuje zobraziť náhľad alebo používať aplikáciu. Miniaplikácie môžete na domovskú obrazovku umiestniť v podobe ikon alebo náhľadových okien.

V predvolenom nastavení je v zariadení nainštalovaných niekoľko miniaplikácií. Ďalšie miniaplikácie si môže prevziať z obchodu Google Play.

#### **PRIDANIE MINIAPLIKÁCIE**

- 1. Ťuknite a podržte domovskú obrazovku.
- 2. Ťuknutím na miniaplikácie zobrazte dostupné miniaplikácie.
- 3. Potiahnite požadovanú miniaplikáciu na domovskú obrazovku.

#### **PRIJATIE A ODMIETNUTIE HOVORU**

Keď prijmete telefonický hovor, obrazovka prichádzajúceho hovoru zobrazí identifikačné údaje volajúceho.

- 1. Ak chcete prijať hovor, ťuknite na položku a potiahnite ju doprava
- 2. Ak chcete odmietnuť hovor, ťuknite na položku  $\zeta$  a potiahnite ju doľava  $\zeta$ .
- 3. Ak chcete odmietnuť hovor a namiesto toho poslať správu priamo volajúcemu, ťuknite na položku a potiahnite ju smerom nahor  $\Box$ . Následne vyberte jednu z dostupných možností šablón správ alebo ťuknutím na položku Napísať vlastnú vytvorte vlastnú správu.

#### **POZNÁMKA:**

Keď ťuknete na položku <br />
zmizne z obrazovky.

#### **UKONČENIE HOVORU**

Ak chcete zavesiť, počas hovoru sa dotknite položky

#### **ĎALŠIE ČINNOSTI POČAS HOVORU**

#### **USKUTOČNENIE KONFERENČNÉHO HOVORU**

Vo funkcii konferenčného hovoru môžete nastaviť hovor s viacerými účastníkmi.

#### **POZNÁMKA:**

- U sieťového operátora sa informujte, či paušál vášho zariadenia podporuje konferenčné hovory a koľkých účastníkov môžete pridať.
- 1. Ak chcete iniciovať konferenčný hovor, vytočte číslo prvého účastníka a ťuknutím na položku «uskutočnite hovor.
- 2. Počas hovoru s prvým účastníkom ťuknite na položku » Pridať hovor a zadajte telefónne číslo ďalšieho účastníka.
- 3. Ťuknite na položku alebo vyberte kontakt z denníka hovorov alebo kontaktov. Prvý hovor sa automaticky podrží na linke.
- 4. Po pripojení dodatočného hovoru ťuknite na položku >>. Zlúčiť hovory.
- 5. Ak chcete pridať ďalších účastníkov, ťuknite na položku  $\mathcal{L}$ a zopakujte kroky 2 až 4.
- 6. Ak chcete ukončiť konferenčný hovor a všetkých odpojiť, ťuknite na položku  $\bullet$ .

#### **POZNÁMKA:**

• Nezabudnite sa informovať u sieťového operátora, či váš paušál podporuje konferenčné hovory a koľkých účastníkov môžete pridať.

#### **PREPÍNANIE MEDZI HOVORMI**

Ak vám niekto zavolá počas prebiehajúceho telefonického hovoru, medzi týmito dvomi hovormi môžete prepínať.

- 1. Keď prebiehajú oba hovory, ťuknite na meno kontaktu alebo telefónne číslo v ľavom dolnom rohu obrazovky.
- 2. Aktuálny hovor sa podrží na linke a budete prepojený(-á) na druhý hovor.

### **KONTAKTY**

Aplikácia kontakty umožňuje ukladať a spravovať informácie o kontaktoch.

#### **SPUSTENIE APLIKÁCIE KONTAKTY**

Keď nastavujete zariadenie, aplikácia Kontakty zobrazí správu o spôsobe pridávania kontaktov. Ak chcete spustiť túto aplikáciu, postupujte takto:

- Ťuknite na položku **₩** a následne na položku Kontakty **. Následne ťuknite na položku Všetky**.
- Ťuknite na položku na domovskej obrazovke. Ťuknutím na kartu zobrazte zoznam kontaktov.

#### **POZNÁMKA:**

• Vaše kontakty sa zobrazia v abecednom poradí v rolovacom zozname.

#### **KOPÍROVANIE KONTAKTOV**

Môžete skopírovať kontakty uložené v konte Google alebo zo SIM karty, interného úložiska alebo pamäťovej karty.

- 1. V zozname kontaktov ťuknite na položku  $\geq$  1 mport/export.
- 2. Vykonajte jednu z nasledujúcich činností:
- 1. Postup importu kontaktov uložených v konte Google:
- Vyberte osobné konto a ťuknite na položku Ďalej. Určte miesto importu kontaktov a ťuknite na položku Ďalej. Následne vyberte požadovaný kontakt(-y) a ťuknite na položku OK.
- 2. Postup importu kontaktov zo SIM karty:
- Ťuknite na položku USIM a ťuknite na položku Ďalej. Určte miesto importu kontaktov a ťuknite na položku Ďalej. Následne vyberte požadovaný kontakt(-y) a ťuknite na položku OK.
- 3. Postup importu kontaktov z interného úložiska alebo pamäťovej karty:
- Ťuknite na položku Interné zdieľané úložisko alebo Karta SD. Určte miesto importu kontaktov a ťuknite na položku Ďalej. Ak existuje viac ako jeden súbor vCard, budete mať k dispozícii možnosti na importovanie jedného súboru vCard, viacerých súborov vCard alebo všetkých súborov vCard.

#### **ZÁLOHOVANIE KONTAKTOV**

Kontakty môžete skopírovať na SIM kartu, interné úložisko zariadenia alebo pamäťovú kartu.

- 1. V zozname kontaktov ťuknite na položku  $\cdot$  > Import/export.
- 2. Teraz vykonajte jednu z nasledujúcich činností:
- 1. Postup importu/exportu kontaktov na SIM kartu:

Vyberte osobné konto alebo ťuknite na položku Telefónny kontakt. Ťuknite na položku Ďalej > USIM. Následne vyberte požadovaný kontakt(-y) a ťuknite na položku OK.

2. Postup exportu kontaktov do interného úložiska alebo na pamäťová kartu:

Vyberte osobné konto alebo ťuknite na položku Telefónny kontakt. Ťuknite na položku Interné zdieľané úložisko alebo Karta SD >Ďalej. Následne vyberte požadovaný kontakt(-y) a ťuknite na položku OK. Zobrazí sa potvrdzovacia správa. Ťuknutím na položku OK potvrďte výber.

#### **PRIDANIE NOVÉHO KONTAKTU**

- 1. V zozname kontaktov ťuknutím na položku **D** pridajte nový kontakt.
- 2. Určte miesto uloženia kontaktu. Teraz zadajte názov kontaktu a potom pridajte podrobné informácie, ako je telefónne číslo alebo adresa.
- 3. Keď skončíte, ťuknutím na položku  $\checkmark$ uložte kontaktné údaje.

#### **PRIDANIE KONTAKTU MEDZI OBĽÚBENÉ POLOŽKY**

- 1. Ťuknite na kontakt, ktorý chcete pridať medzi obľúbené položky.
- 2. Ťuknite na ikonu X vedľa mena vybraného kontaktu a ikona zmení farbu na bielu ★. Kontakt sa pridal medzi obľúbené položky.

#### **VYHĽADANIE KONTAKTU**

- 1. V zozname kontaktov ťuknutím na položku $\mathbf Q$  vyhľadáte kontakt.
- 2. Zadajte meno kontaktu a v poli vyhľadávania sa zobrazia kontakty so zodpovedajúcimi menami.

#### **ÚPRAVA KONTAKTU**

Uložené informácie kontaktu môžete kedykoľvek zmeniť.

- 1. V zozname kontaktov ťuknite na kontakt, ktorý chcete upraviť.
- 2. Ťuknite na položku
- 3. Vykonajte zmeny kontaktných údajov a ťuknite na položku **V**. Ak chcete zrušiť vykonané zmeny, stlačte tlačidlo Späť.

#### **KOMUNIKÁCIA S VAŠIMI KONTAKTMI**

S kontaktom sa môžete spojiť prostredníctvom telefonického hovoru, textovej (SMS) alebo multimediálnej (MMS) správy z karty Kontakty alebo Obľúbené položky.

- 1. V zozname kontaktov kliknite na kontakt, s ktorým chcete komunikovať.
- 2. Môžete vykonať jednu z nasledujúcich činností:
- Ťuknutím na telefónne číslo uskutočnite hovor.
- Alebo ťuknutím na položku  $\blacksquare$  odošlite správu.

#### **ODSTRÁNENIE KONTAKTU**

- 1. V zozname kontaktov ťuknite na kontakt, ktorý chcete odstrániť.
- 2. Ťuknite na položku » > Odstrániť.
- 3. Potvrďte opätovným ťuknutím na položku Odstrániť.

#### **POUŽÍVANIE KLÁVESNICE NA OBRAZOVKE**

#### **ZOBRAZENIE PANELU KLÁVESNICE**

Niektoré aplikácie otvoria klávesnicu automaticky. V iných môžete klávesnicu otvoriť ťuknutím na textové pole. Stlačením tlačidla Späť skryjete klávesnicu.

#### **POUŽÍVANIE KLÁVESNICE V ZOBRAZENÍ NA ŠÍRKU**

Ak máte ťažkosti s používaním klávesnice v zobrazení na výšku, jednoducho otočte zariadenie na šírku. Obrazovka teraz zobrazí klávesnicu orientovanú na šírku, vďaka čomu získate širšie rozloženie klávesnice.

#### **PRISPÔSOBENIE NASTAVENÍ KLÁVESNICE**

- 1. Ťuknite na položku  $\bigoplus$  > Nastavenia  $\bigodot$  > Jazyk a vstup.
- 2. Môžete vykonať jednu z nasledujúcich činností:
- Ťuknutím na položku Virtuálna klávesnica nakonfigurujte nastavenia klávesnice.
- Alebo ťuknutím na položku Fyzická klávesnica ponechajte virtuálnu klávesnicu na obrazovke. Tento režim zobrazí aj dostupné klávesové skratky.

#### **REGISTRÁCIA**

Zaregistrujte si svoj nový telefón Cat, staňte sa súčasťou komunity používateľov telefónov Cat a získajte najnovšie správy, aktualizácie a ponuky.

Ťuknite na aplikáciu Registrácia a postupujte podľa pokynov na obrazovke.

### **WI-FI®**

Aby mohlo zariadenie využívať sieť Wi-Fi, je nutný prístup k bezdrôtovým bodom prístupu (hotspotom).

#### **ZAPNUTIE WI-FI A PRIPOJENIE K BEZDRÔTOVEJ SIETI**

- 1. Ťuknite na položku  $\bigoplus$  > Nastavenia
- 2. V časti Bezdrôtové siete ťuknite na položku Wi-Fi a posuňte prepínač smerom doprava . Vyberte sieť Wi-Fi, ku ktorej sa chcete pripojiť.
- 3. Ak vyberiete otvorenú sieť, zariadenie sa pripojí automaticky. Ak sa však pokúšate prvýkrát pripojiť k zabezpečenej sieti, musíte zadať heslo a následne ťuknúť na položku Pripojiť.

#### **POZNÁMKA:**

- Ak ste sa k zabezpečenej sieti pripojili už predtým, nemusíte znova zadávať heslo, okrem prípadu, ak sa obnovili predvolené nastavenia zariadenia alebo sa zmenilo heslo siete Wi-Fi.
- Prekážky, ktoré bránia v šírení Wi-Fi signálu, budú znižovať jeho intenzitu.

Tip: Na obrazovke Wi-Fi nastavení ťuknutím na položku Pridať sieť pridajte novú sieť Wi-Fi.

## **SMS A MMS**

#### **OTVORENIE APLIKÁCIE SPRÁVY**

Ak chcete spustiť túto aplikáciu, postupujte takto:

- Ťuknite na položku i na domovskej obrazovke.
- $\bullet$  Ťuknite na položku  $\bigoplus$  > Správy  $\bigoplus$

#### **VYTVORENIE A ODOSLANIE TEXTOVEJ SPRÁVY**

Môžete vytvoriť novú textovú správu alebo otvoriť aktívne vlákno správ.

- 1. Ťuknutím na položku $\blacksquare_+$  vytvorte novú textovú alebo multimediálnu správu.
- 2. Do poľa na zadanie mena alebo čísla zadajte telefónne číslo alebo názov kontaktu. Počas písania sa funkcia SmartDial pokúsi o nájdenie zhody s kontaktami zariadenia. Ťuknite na navrhovaného príjemcu alebo pokračujte v písaní. Ak chcete otvoriť existujúce vlákno správ, jednoducho naň ťuknite.
- 3. Ťuknutím do textového poľa napíšte správu. Ak stlačíte tlačidlo Späť počas písania správy, správa sa uloží ako koncept v zozname správ. Ťuknutím na správu môžete pokračovať.
- 4. Keď je správa pripravená na odoslanie, ťuknite na položku >.

#### **POZNÁMKA:**

• Keď zobrazíte alebo odošlete ďalšie správy, vytvorí sa vlákno správ.

#### **VYTVORENIE A ODOSLANIE MULTIMEDIÁLNEJ SPRÁVY**

- 1. Na obrazovke správ ťuknite na položku $\blacksquare$ .
- 2. Do poľa na zadanie mena alebo čísla zadajte telefónne číslo alebo názov kontaktu, alebo ťuknutím na položku  $\uparrow$ pridajte telefónne číslo zo zoznamu kontaktov.
- 3. Ťuknutím do textového poľa napíšte správu.
- 4. Ťuknite na položku  $\sqrt{s}$  > Pridať predmet a pridajte predmet správy.
- 5. Po zadaní predmetu sa zariadenie bude nachádzať v režime multimediálnych správ.
- 6. Ťuknite na položku  $\otimes$  a vyberte typ súboru médií, ktorý chcete pripojiť k správe.
- 7. Keď skončíte, ťuknite na položku $\blacktriangleright$ .

#### **OTVORENIE SPRÁVY A ODPOVEDANIE NA ŇU**

- 1. V zozname správ ťuknutím otvorte vlákno textovej alebo multimediálnej správy.
- 2. Ťuknutím do textového poľa napíšte správu.
- 3. Keď skončíte, ťuknite na položku $\blacktriangleright$ .

#### **PRISPÔSOBENIE NASTAVENÍ SPRÁV**

V zozname správ ťuknutím na položku  $\ast$  > Nastavenia prispôsobte nastavenia správ. Vyberte si spomedzi nasledujúcich možností:

- SMS povolené: Špecifikujte predvolenú aplikáciu pre SMS.
- Textová správa (SMS): Konfigurácia nastavení textových správ.
- Vyžiadanie hlásenia o doručení: Ak si chcete vyžiadať hlásenie o doručení pre každú správu, ktorú odošlete, začiarknite toto políčko.
- Správa správ na SIM karte: Správy uložené na SIM karte.
- Úprava rýchleho textu: Upravte šablónu správy.
- Servisné stredisko SMS: Zadajte telefónne číslo servisného strediska SMS.
- Lokalita úložiska SMS: Určte miesto uloženia textovej správy.

#### **MULTIMEDIÁLNA SPRÁVA (MMS): KONFIGURÁCIA NASTAVENÍ MULTIMEDIÁLNYCH SPRÁV**

- Skupinové správy: Ak chcete pomocou MMS odoslať jednu správ niekoľkým príjemcom, začiarknite toto políčko.
- Vyžiadanie hlásenia o doručení: Ak si chcete vyžiadať hlásenie o doručení pre správu, ktorú odošlete, začiarknite toto políčko.
- Vyžiadanie hlásení o prečítaní: Ak si chcete vyžiadať hlásenie o prečítaní pre každú správu, ktorú odošlete, začiarknite toto políčko.
- Odosielanie správ o prečítaní: Ak chcete odoslať správu o prečítaní (ak to požaduje odosielateľ MMS), začiarknite toto políčko.
- Automatické prevzatie: Ak chcete automaticky preberať správy, začiarknite toto políčko.
- Automatické prevzatie pri roamingu: Ak chcete automaticky preberať správy pri roamingu, začiarknite toto políčko.
- Limit veľkosti: Nastavte maximálny limit multimediálnych správ na jednu konverzáciu.

#### **OZNÁMENIA: KONFIGURÁCIA NASTAVENÍ OZNÁMENÍ**

- Oznámenia správ: Ak chcete na stavovej lište zobraziť oznámenie o nových správach, začiarknite toto políčko.
- Stlmiť: Dočasné zablokovanie SMS a MMS.
- Zvuk: Nastavte zvonenie pre nové správy.
- Vibrovať: Ak chcete aktivovať vibrovanie zariadenia pri prijatí nových správ, začiarknite toto políčko.
- Automaticky otvárané oznámenie: Ak chcete automaticky zobrazovať oznámenia, začiarknite toto políčko.

#### **VŠEOBECNÉ: KONFIGURÁCIA VŠEOBECNÝCH NASTAVENÍ TEXTOVÝCH SPRÁV**

- Veľkosť písma správy: Zadajte veľkosť písma správy.
- Odstránenie starých správ: Ak chcete odstrániť staré správy po dosiahnutí limitov, začiarknite toto políčko.
- Limit textových správ: Nastavte maximálny limit textových správ na jednu konverzáciu.
- Limit multimediálnych správ: Nastavte maximálny limit multimediálnych správ na jednu konverzáciu.
- Mobilné vysielanie: Nastavte maximálny limit multimediálnych správ na jednu konverzáciu.
- Aktivácia služby WAP PUSH: Ak chcete prijímať servisné správy, začiarknite toto políčko.

### **BLUETOOTH®**

Smartfón Cat S41 má rozhranie Bluetooth. Umožňuje vytvoriť bezdrôtové pripojenie k ďalším zariadeniam s rozhraním Bluetooth, aby ste mohli s priateľmi zdieľať súbory, komunikovať bez pomoci rúk s náhlavnou súpravou Bluetooth alebo dokonca prenášať fotografie zo zariadenia do PC.

Ak používate rozhranie Bluetooth, zostaňte v dosahu 10 metrov od iných zariadení Bluetooth, ku ktorým sa chcete pripojiť. Uvedomte si, že prekážky, ako napríklad steny alebo iné elektronické vybavenie môžu rušiť pripojenie Bluetooth.

#### **ZAPNUTIE ROZHRANIA BLUETOOTH**

- 1. Ťuknite na položku  $\bigoplus$  > Nastavenia
- 2. V časti Bezdrôtové siete ťuknite na položku Bluetooth a posuňte prepínač smerom doprava

Keď je rozhranie Bluetooth zapnuté, na paneli s oznámeniami sa zobrazí ikona Bluetooth.

#### **PÁROVANIE A PRIPOJENIE ZARIADENIA BLUETOOTH**

Technológia Bluetooth sa bežne používa nasledujúcim spôsobom:

- Používanie hands-free zariadenia Bluetooth.
- Používanie mono alebo stereo náhlavnej súpravy Bluetooth.
- Diaľkové ovládanie obsahu prehrávaného cez náhlavnú súpravu Bluetooth.

Kým začnete používať rozhranie Bluetooth, musíte spárovať zariadenie s iným zariadením Bluetooth nasledovne:

- 1. Overte si, či máte na zariadení povolenú funkciu Bluetooth.
- 2. Smartfón Cat S41 následne vyhľadá zariadenia Bluetooth v dosahu. Alebo ťuknite na položku  $\gg$  Obnoviť.
- 3. Ťuknite na zariadenie, ktoré chcete spárovať.
- 4. Podľa pokynov na obrazovke nadviažte spojenie.

#### **POZNÁMKA:**

• Po vytvorení partnerstva už nebudete musieť zadať heslo, ak sa znova pripojíte k tomuto zariadeniu Bluetooth.

#### **ODOSIELANIE SÚBOROV CEZ ROZHRANIE BLUETOOTH**

Pomocou rozhrania Bluetooth môžete zdieľať obrázky, videá alebo hudobné súbory s rodinou a priateľmi. Odosielanie súborov cez rozhranie Bluetooth:

- 1. Ťuknite na súbor, ktorý chcete odoslať.
- 2. Ťuknite na položku > Bluetooth a následne vyberte spárované zariadenie.

#### **ODPOJENIE ALEBO ZRUŠENIE SPÁROVANIA ZARIADENIA BLUETOOTH**

- 1. Ťuknite na položku  $\bigoplus$  > Nastavenia
- 2. V časti Bezdrôtové siete ťuknite na položku Bluetooth.
- 3. V možnosti pripojeného zariadenia ťuknite na položku **a následne ťuknutím na položku Zabudnúť potvrďte odpojenie.**

## **FOTOGRAFOVANIE A NAKRÚCANIE VIDEA**

Smartfón CAT S41 môžete použiť na snímanie a zdieľanie fotografií a videí.

#### **SPUSTENIE KAMERY**

Ak chcete spustiť túto aplikáciu, postupujte takto:

- Ťuknite na položku **od** na domovskej obrazovke.
- Ťuknite na položku <sup>↔</sup> > Kamera <sup>. ⊙</sup>

Stlačením tlačidla Späť alebo Domov zavrite kameru.

#### **NASNÍMANIE FOTOGRAFIE**

- 1. Ťuknite na položku  $\bigoplus$  > Kamera **.**
- Predvolene sa otvorí v režime kamery. Ak sa tak nestane, posuňte obrazovku doprava, kým sa v spodnej časti obrazovky nezobrazí ikona kamery  $\bullet$
- Ak chcete, aby ste sa nachádzali na fotografii, ťuknite na položku A v ľavom hornom rohu a výberom položky PIP aktivujte obe kamery súčasne.

#### **POZNÁMKA:**

- $\check{\text{t}}$ uknutím na položku  $\bullet$  prepnete medzi prednou 8 MP a zadnou 13 MP kamerou.
- 2. Pred nasnímaním obrázku vytvorte fotografiu na obrazovke snímania fotografií.
- Ťuknutím na obrazovku zaostrite na konkrétnu oblasť.
- Priblížením/oddialením prstov priblížte/oddiaľte objekt.
- Ťuknutím na položku zmeňte nastavenia kamery. Vyberte režim scény, nastavte samospúšť, upravte vyváženie bielej, upravte ISO, nastavte ochranu proti blikaniu alebo upravte vlastnosti obrázka.
- Ťuknutím na položku v použijete efekt filtra.
- 3. Ťuknutím na položku $\bigcirc$ nasnímate fotografiu.

#### **POZNÁMKA:**

• V aplikácii Kamera môžete fotografovať aj stlačením klávesov Zvýšenie hlasitosti a zníženie hlasitosti.

#### **PREHLIADANIE FOTOGRAFIÍ**

Ak chcete prehliadať svoje fotografie, vykonajte jednu z nasledujúcich činností:

Ak sa nachádzate v aplikácii Kamera, ťuknite na miniatúru najnovšej nasnímanej fotografie vedľa položky  $\bigcirc$ 

#### **POZNÁMKA:**

- Ak sa chcete vrátiť k zobrazeniu kamery, stlačte tlačidlo **Späť** alebo ťahajte prst doprava, kým sa znovu nezobrazí obrazovka snímania.
- $\text{U}$ tuknutím na položku  $\bigoplus$  > Fotografie zobrazíte všetky fotografie a videá.

#### **ÚPRAVY A ZDIEĽANIE FOTOGRAFIÍ**

Pri prehľadávaní vašich fotografií sa vám sprístupnia nasledujúce možnosti:

- Upraviť: Ťuknite na položku  $\blacktriangleright$ a upravte svoje fotografie pomocou širokého spektra dostupných možností.
- Zdieľať: Ťuknutím na položku <zdieľajte fotografie prostredníctvom rôznych aplikácií dostupných vo vašom zariadení.
- Vymazať: Ťuknutím na položku odstráňte fotografie, ktoré nechcete.
- Zobraziť informácie: Ťuknutím na položku zobrazíte informácie o obrázku.

#### **NAKRÚCANIE VIDEA**

- 1. Ťuknite na položku  $\bigoplus$  > Kamera **0.**
- 2. Posuňte obrazovku doľava, kým sa v spodnej časti obrazovky nezobrazí ikona videa  $\blacksquare$ .

#### **POZNÁMKA:**

- $\check{\text{t}}$ uknutím na položku  $\bigodot$  prepnete medzi prednou 8 MP a zadnou 13 MP kamerou.
- **Ťuknutím na položku vedená použijete efekt pozadia.**
- 3. Ťuknutím na položku **od** spustíte nahrávanie.
- 4. Počas nahrávania postupujte takto:
- Priblížením/oddialením prstov priblížte/oddiaľte objekt.
- Ťuknutím na položku $\blacksquare$ tpozastavíte nahrávanie. Ak chcete pokračovať, ťuknite na položku $\blacksquare$ .
- Ťuknutím na položku · nasnímate fotografiu.
- Ťuknutím na položku zastavíte nahrávanie.

#### **PREHLIADANIE VIDEÍ**

Ak chcete po nahratí pozrieť video, ťuknite na miniatúru posledného nahraného videa v ľavom dolnom rohu obrazovky. Následne ťuknutím prehráte video.

• Ťuknutím na položku > Fotografie zobrazíte všetky fotografie a videá.

#### **NASNÍMANIE PANORAMATICKEJ FOTOGRAFIE**

- 1. Ťuknite na položku  $\bigoplus$  > Kamera  $\bigcirc$
- 2. Ťuknutím na oranžovú ikonu A v hornej časti obrazovky vstúpte do ponuky Režimy a vyberte položku Panoráma.
- 3. Ťuknite na položku  $\bullet$  a začnite snímať fotografiu.
- 4. Vyberte smer, ktorý chcete nasmímať. Potom pomaly posúvajte zariadenie smerom k požadovanému smeru.
- 5. Keď sprievodca snímaním dosiahne koncový bod, snímanie sa ukončí. Ak chcete snímanie manuálne zastaviť, ťuknite na položku  $\blacktriangleright$ .

Tip: Ak chcete snímanie zrušiť, jednoducho ťuknite na položku <sup>.</sup>

#### **POUŽÍVANIE FOTOGRAFIÍ**

Aplikácia Fotografie automaticky vyhľadá obrázky a videá uložené v zariadení alebo na pamäťovej karte. Vyberte album/ priečinok a prehrajte ho formou prezentácie alebo vyberte položky na zdieľanie s inými aplikáciami.

#### **OTVORENIE FOTOGRAFIÍ**

Ťuknutím na položku <sup>₩</sup> > Fotografie → otvorte aplikáciu. Aplikácia Google Photos kategorizuje obrázky a videá podľa miesta uloženia a tieto súbory kategorizuje do priečinkov. Ak chcete zobraziť obrázky alebo videá v priečinku, ťuknite na priečinok.

#### **ZOBRAZENIE FOTOGRAFIE**

- 1. V aplikácii Fotografie ťuknutím na priečinok zobrazíte fotografie vo vnútri.
- 2. Ťuknutím zobrazte obrázok v režime na celú obrazovku. Pri prehliadaní obrázka v režime na celú obrazovku môžete rýchlym potiahnutím prsta doľava alebo doprava prejsť na predchádzajúci alebo nasledujúci obrázok.
- 3. Ak chcete priblížiť zobrazenie obrázka, umiestnite dva prsty od seba na mieste obrazovky, kde chcete priblížiť. V režime priblíženia ťahajte prst nahor alebo nadol a doľava alebo doprava.

Tip: Prehliadač obrázkov podporuje funkciu automatického otáčania. Keď otočíte zariadenie, obrázok sa prispôsobí príslušnému otočeniu.

#### **VYTVORENIE VÝREZU OBRÁZKA V APLIKÁCII FOTOGRAFIE**

- 1. Keď je zobrazený obrázok, z ktorého chcete vytvoriť výrez, ťuknite na položku $\blacktriangleright$
- 2. Následne ťuknite na položku Výrez a pomocou nástroja na tvorbu výrezu vyberte časť obrázka, ktorú chcete vyrezať.
- Ťahaním vnútornej časti posúvajte nástroj na tvorbu výrezu.
- Ťahaním okraja alebo rohu nástroja na tvorbu výrezu môžete zmeniť veľkosť obrázka.
- 3. Ťuknite na položku Hotovo > Uložiť a uložte výrez obrázka.
- Ak chcete zrušiť zmeny, ťuknite na položku  $\mathsf{X}\times$  Zrušiť.

#### **POČÚVANIE HUDBY**

Hudobné súbory môžete preniesť z PC do svojho smartfónu Cat S41, aby ste mohli počúvať hudbu kdekoľvek sa nachádzate.

#### **KOPÍROVANIE HUDBY DO ZARIADENIA**

- 1. Pripojte zariadenie k počítaču pomocou napájacieho kábla USB.
- 2. V PC prejdite na USB jednotku a otvorte ju.
- 3. Vytvorte priečinok v koreňovom adresári zariadenia (napr. Hudba).
- 4. Skopírujte hudbu z PC do nového priečinka.
- 5. Ak chcete zariadenie bezpečne odstrániť z počítača, počkajte, kým sa nedokončí kopírovanie hudby, a potom vyberte jednotku podľa požiadaviek operačného systému PC.

## **POČÚVANIE FM RÁDIA**

V aplikácii FM rádio môžete počúvať stanice FM rádia.

#### **LADENIE FM RÁDIA**

Pred spustením aplikácie najprv pripojte náhlavnú súpravu k audio konektoru. Následne ťuknite na položku  $\bigoplus$  > FM Rádio  $\bigoplus$ Vyberte si z nasledujúcich možností:

- Ak chcete začať počúvať stanicu FM rádia, ťuknite na položku
- Ak chcete vybrať rádio stanicu, ťuknite na položku  $\blacktriangleleft$  alebo  $\blacktriangleright$ .
- Ak chcete manuálne naladiť frekvenciu, ťuknite na položku  $\leq$  alebo  $\geq$ .
- Ak chcete pridať aktuálnu rádio stanicu do zoznamu obľúbených položiek, ťuknite na položku  $\mathcal{X}$ .
- Ak chcete FM rádio stlmiť, ťuknite na položku  $\bullet$ . Pokračujte ťuknutím na položku  $\bullet$ .
- Ak chcete prehrávať zvuk z reproduktorov, ťuknite na položku  $\Omega$  > Reproduktor.
- Ak chcete vyhľadať dostupné kanály, ťuknite na položku  $:=$  >  $\ge$  0bnoviť.
- Ak chcete vypnúť rádio, odpojte náhlavnú súpravu.

#### **NAHRÁVANIE FM RÁDIA**

Ak chcete nahrávať rádio, postupujte takto:

- Ak chcete spustiť nahrávanie, ťuknite na položku >Spustiť nahrávanie.
- Ak chcete zastaviť nahrávanie, ťuknite na položku Zastaviť nahrávanie. Následne zadajte názov súboru a ťuknutím na tlačidlo Uložiť uložte nahraný súbor.

## **SYNCHRONIZÁCIA INFORMÁCIÍ**

Niektoré aplikácie (napr. Gmail) vo vašom smartfóne Cat S41 poskytujú prístup k rovnakým informáciám, aké môžete pridať, zobraziť a upravovať v PC. Ak pridáte, zmeníte alebo odstránite informácie v ľubovoľnej z týchto aplikácií v PC, aktualizované informácie sa zobrazia na zariadení.

To sa uskutočňuje pomocou bezdrôtovej synchronizácie údajov, ale tento proces nebude rušiť zariadenie. Keď sa zariadenie synchronizuje, na paneli s oznámeniami sa bude zobrazovať ikona synchronizácie údajov.

#### **SPRÁVA KONT**

Kontakty, e-mail a iné informácie v zariadení môžete synchronizovať s viacerými kontami Google alebo inými druhmi kont v závislosti od nainštalovaných aplikácií.

Napríklad pridanie konta Google zabezpečí, že váš osobný e-mail, kontakty a záznamy v kalendári budú vždy k dispozícii. Môžete pridať aj pracovné konto, aby pracovné e-maily, kontakty a záznamy v kalendári ostali oddelené.

#### **PRIDANIE KONTA**

- 1. Ťuknite na položku  $\bigoplus$  > Nastavenia
- 2. Ťuknite na položku Kontá > Pridať konto. Na obrazovke sa zobrazia nastavenia synchronizácie a zoznam aktuálnych kont.

#### **POZNÁMKA:**

- V niektorých prípadoch môže byť potrebné, aby ste si zaobstarali údaje o konte od správcu siete. Môžete byť napríklad potrebné, aby ste poznali doménu konta alebo adresu servera.
- 3. Ťuknite na typ konta a pridajte svoje konto.
- 4. Postupujte podľa pokynov na obrazovke a zadajte požadované informácie o konte. Väčšina kont vyžaduje používateľské meno a heslo, ale podrobnosti závisia od typu konta a konfigurácie služby, ku ktorej sa pripájate.
- 5. Keď skončíte, konto sa pridá do zoznamu na obrazovke nastavení Kontá.

#### **ODSTRÁNENIE KONTA**

Konto a všetky s ním súvisiace informácie vrátane e-mailov, kontaktov, nastavení a pod. môžete odstrániť zo zariadenia. Niektoré kontá sa však nedajú odstrániť, ako napríklad prvé konto, pomocou ktorého ste sa prihlásili na zariadení.

- Ak sa pokúsite odstrániť určité kontá, upozorňujeme vás na to, že všetky osobné údaje viažuce sa na príslušné konto budú odstránené. 1. Na obrazovke nastavení Kontá ťuknite na typ konta.
- 2. Ťuknite na konto, ktoré chcete odstrániť.
- 3. Ťuknite na položku > Odstrániť konto.
- 4. Potvrďte ťuknutím na položku Odstrániť konto.

#### **PRISPÔSOBENIE SYNCHRONIZÁCIE KONTA**

Pre všetky aplikácie v zariadení môžete nakonfigurovať používanie údajov na pozadí a možnosti synchronizácie. Taktiež môžete nakonfigurovať, aký druh údajov sa bude synchronizovať pre jednotlivé kontá. Niektoré aplikácie, ako napr. Kontakty a Gmail, dokážu synchronizovať údaje z rôznych aplikácií.

Synchronizácia je v prípade niektorých kont obojsmerná a zmeny informácií v zariadení sa vykonajú na kópii daných informácií na webe. Niektoré kontá podporujú len jednosmernú synchronizáciu, informácie v zariadení sú určené len na čítanie.

#### **ZMENA NASTAVENÍ SYNCHRONIZÁCIE KONTA**

- 1. Na obrazovke nastavení Kontá ťuknite na typ konta.
- 2. Ťuknutím na konto zmeňte nastavenia synchronizácie. Zobrazí sa obrazovka údajov a synchronizácie so zoznamom informácií, ktoré konto dokáže synchronizovať.
- 3. Ak chcete aktivovať synchronizáciu niektorých položiek, posuňte príslušný dátový prepínač doprava . Ak chcete deaktivovať automatickú synchronizáciu údajov, príslušný dátový prepínač posuňte doľava .

## **POUŽÍVANIE INÝCH APLIKÁCIÍ**

#### **POUŽÍVANIE KALENDÁRA**

Pomocou aplikácie Kalendár vytvorte a spravujte udalosti, stretnutia a schôdzky. V závislosti od nastavení synchronizácie kalendár v zariadení zostane synchronizovaný s kalendárom na webe.

#### **SPUSTENIE KALENDÁRA**

Ťuknutím na položku <sup>000</sup> > Kalendár **božilo otvorte aplikáciu. Ak chcete zobraziť** rôzne možnosti zobrazenia a nastavení, ťuknite na položku .

#### **VYTVORENIE UDALOSTI**

- 1. V ľubovoľnom zobrazení kalendára ťuknutím na položku > Udalosť začnite pridávať udalosti.
- 2. Zadajte názov, lokalitu alebo kontakty udalosti.
- Ak má udalosť časový rámec, ťuknite na dátum začiatku a konca.
- Pokiaľ ide o špeciálnu príležitosť, ako napríklad narodeniny alebo dlhodobú udalosť, prepínač Celý deň posuňte doprava .
- 3. Nastavte čas pripomenutia pre udalosť, pozvite ľudí, nastavte farbu a pridajte poznámky alebo prílohy.
- 4. Po zadaní všetkých informácií o udalosti ťuknite na položku Uložiť.

#### **NASTAVENIE PRIPOMENUTIA UDALOSTI**

- 1. V zobrazení kalendára ťuknutím na udalosť zobrazte jej podrobnosti.
- 2. Ťuknite na položku a začnite upravovať udalosť.
- 3. Ťuknutím na sekciu pripomenutia **+** nastavte pripomenutie udalosti.

#### **POZNÁMKA:**

- Ťuknutím na položku Žiadne oznámenie odstránite pripomienku pre príslušnú udalosť.
- 4. Ťuknutím na položku Uložiť uložte zmeny.

#### **POUŽÍVANIE BUDÍKA**

Môžete nastaviť nový budík alebo upraviť existujúci budík.

#### **SPUSTENIE APLIKÁCIE BUDÍK**

Ťuknutím na položku  $\bigoplus$  > Hodiny  $\bigcup$  >  $\bigotimes$  použijete budík.

#### **ADDING AN ALARM**

- 1. Na obrazovke zoznamu budíkov ťuknutím na položku  $\bigoplus$  pridajte budík.
- 2. Ak chcete nastaviť budík, postupujte takto:
- Navigovaním po ciferníku a ťuknutím na položku OK nakonfigurujte hodiny a minúty.
- Ak chcete nastaviť režim opakovania, začiarknite políčko Opakovať. Ťuknite na jednu alebo viacero možností.
- Ak chcete nastaviť zvonenie, ťuknite na položku  $\blacksquare$  a vyberte možnosť.
- Ak chcete, aby zariadenie pri zvonení budíka vibrovalo, označte políčko Vibrovať.
- Ak chcete pridať označenie budíka, ťuknite na položku Budík. Zadajte označenie a ťuknite na položku OK.

#### **POZNÁMKA:**

• Budík sa predvolene aktivuje automaticky.

#### **KALKULAČKA**

Smartfón S41 je vybavený kalkulačkou so štandardným a rozšíreným režimom.

#### **SPUSTENIE APLIKÁCIE KALKULAČKA**

Ťuknutím na položku  $\bigoplus$  > Kalkulačka  $\bigoplus$  otvorte aplikáciu.

- Zariadenie otočte do režimu na šírku, aby ste prešli do režimu rozšírenej kalkulačky.
- Uistite sa, že funkcia automatického otáčania je povolená (pozrite si časť: Nastavenie displeja).

## **SPRÁVA ZARIADENIA**

Ak chcete konfigurovať zariadenie, ťuknite na položku  $\bigoplus$  > Nastavenia . O

#### **NASTAVENIE DÁTUMU A ČASU**

Keď prvýkrát zapnete zariadenie, k dispozícii je možnosť automatickej aktualizácie dátumu a času, a to pomocou času poskytnutého sieťou.

#### **POZNÁMKA:**

• Ak používate automatickú možnosť, nemôžete manuálne zmeniť dátum, čas a časové pásmo.

Ak chcete manuálne upraviť nastavenie dátumu a času, postupujte takto:

- 1. Na obrazovke nastavení ťuknite na položku Dátum a čas.
- 2. Upravte nastavenie Automatické nastavenie dátumu a času na Vyp.
- 3. Posuňte prepínač Automatické časové pásmo doľava .
- 4. Ťuknite na položku Nastaviť dátum. Následne zadajte dátum a po dokončení konfigurácie ťuknite na položku OK.
- 5. Ťuknite na položku Nastaviť čas. Na obrazovke nastavenia času ťuknite na pole hodín alebo minút a navigovaním po ciferníku nastavte čas. Po dokončení konfigurácie ťuknite na položku OK.
- 6. Ťuknite na položku Vyberte časové pásmo a potom vyberte časové pásmo v zozname.
- 7. Funkciu Použiť 24 hodinový formát aktivujte alebo deaktivujte podľa toho, či čas chcete zobraziť v 24 hodinovom alebo 12 hodinovom formáte.

#### **PERSONALIZÁCIA DISPLEJA**

#### **NASTAVENIE JASU OBRAZOVKY**

- 1. Na obrazovke nastavení ťuknite na položku Displej >Úroveň jasu.
- 2. Ťahaním jazdca doprava znižujete jas obrazovky. Ťahaním jazdca doľava zvyšujete jas obrazovky.
- 3. Keď zdvihnete prst z jazdca, nastavenie sa automaticky uloží.

#### **ADAPTÍVNY JAS**

Ak chcete automaticky prispôsobovať jas obrazovky svetlu okolo vás, použite adaptívny jas. Ťuknite na položku  $\bigoplus$  > Nastavenia  $\bullet$  > Displej > Adaptívny jas a prepínač posuňte doprava  $\bullet$ . Úroveň jasu môžete upraviť aj keď je zapnutá funkcia adaptívneho jasu.

#### **AUTOMATICKÉ OTÁČANIE OBRAZOVKY**

Ak chcete, aby sa displej otáčal pri otáčaní zariadenia na šírku a na výšku, ťuknite na položku Displej> Keď sa zariadenie otáča> Otočiť obsah obrazovky.

#### **NASTAVENIE INTERVALU PRED VYPNUTÍM OBRAZOVKY**

Pokiaľ sa zariadenie určitý čas nepoužíva, obrazovka sa vypne, aby sa šetrila energia batérie. Ak chcete nastaviť dlhší alebo kratší čas pohotovostného režimu, postupujte takto:

- 1. Na obrazovke nastavení ťuknite na položku Displej > Spánok.
- 2. Zvoľte dobu trvania rozsvietenia obrazovky pred jej vypnutím.

#### **POUŽÍVANIE REŽIMU RUKAVICA**

Kapacitná dotyková obrazovka môže byť optimalizovaná na použitie s rukavicami. Keď je zapnutý režim Rukavica, obrazovka citlivejšie reaguje na dotyky s rukavicami. Keď nemáte oblečené rukavice, vypnite režim, aby sa zabránilo náhodným aktiváciám.

#### **AKTIVÁCIA REŽIMU RUKAVICA:**

- 1. Na obrazovke nastavení ťuknite na položku Displej > Režim Rukavica.
- 2. Posuňte prepínač režimu Rukavica doprava

#### **POUŽÍVANIE REŽIMU POD VODOU**

Smartfón Cat S41 je vodotesný a dokáže odolať hĺbke až 2 metre po dobu maximálne 1 hodinu. Funguje aj pod vodou pomocou nastavenia režimu Pod vodou, ktorý zamkne obrazovku, ale umožňuje snímanie obrázkov pod vodou pomocou tlačidiel hlasitosti.

Posunutím z hornej časti obrazovky otvorte ponuku skratiek. Ťuknite na ikonu Pod vodou.

Tento režim automaticky spustí aplikáciu Kamera. V režime pod vodou je obrazovka zamknutá. Ak chcete obrazovku opustiť, ťuknite na obrazovku a posuňte odomykaciu lištu.

#### **POUŽÍVANIE FUNKCIE PREBUDENIA OBRAZOVKY DVOJITÝM ŤUKNUTÍM**

Keď je zariadenie v režime spánku, okrem použitia tlačidla napájania môžete na prebudenie obrazovky dvakrát stlačiť tlačidlo Domov alebo dvakrát ťuknúť na obrazovku.

- 1. Na obrazovke nastavení ťuknite na položku Displej > Tlačidlo Domov alebo Prebudenie dvojitým ťuknutím.
- 2. Posunutím prepínača doprava aktivujete funkciu.

#### **NASTAVENIE ZVONENIA TELEFÓNU**

#### **ZAPNUTIE TICHÉHO REŽIMU**

- 1. Stlačte a podržte tlačidlo napájania.
- 2. Ťuknutím na položku A aktivujete tichý režim. Stlmíte tým všetky zvuky okrem médií a budíkov.

#### **NASTAVENIE HLASITOSTI ZVONENIA**

Hlasitosť zvonenia môžete nastaviť z domovskej obrazovky alebo akejkoľvek aplikácie (okrem prebiehajúceho hovoru, prehrávania hudby alebo pozerania videí). Ak chcete nastaviť hlasitosť zvonenia na požadovanú úroveň, stláčajte tlačidlo zvýšenia/zníženia hlasitosti. V obrazovke nastavení môžete tiež upraviť hlasitosť zvonenia.

- 1. Na obrazovke nastavení ťuknite na položku Zvuk.
- 2. V položke Hlasitosť zvonenia ťahaním jazdca nastavte úroveň hlasitosti.

#### **ZMENA TÓNU ZVONENIA**

- 1. Na obrazovke nastavení ťuknite na položku Zvuk.
- 2. Ťuknite na položku Tón zvonenia telefónu.
- 3. Vyberte požadovaný tón zvonenia. Keď vyberiete tón zvonenia, prehrá sa jeho ukážka.
- 4. Ťuknite na položku OK.

#### **NASTAVENIE ZARIADENIA NA VIBROVANIE PRI PRICHÁDZAJÚCICH HOVOROCH**

Na obrazovke nastavení ťuknite na položku Zvuk a prepínač Vibrovať aj pre hovory posuňte doprava

#### **POZNÁMKA:**

• Túto funkciu môžete aktivovať aj tlačidlom zníženia hlasitosti.

#### **KONFIGURÁCIA PROGRAMOVATEĽNÉHO TLAČIDLA**

Programovateľné tlačidlo môžete priradiť na vykonávanie rôznych kľúčových a užitočných funkcií, za určitých okolností aj vtedy, keď je obrazovka zamknutá. Pozrite si stranu 7.

- 1. Na obrazovke nastavení ťuknite na položku Programovateľné tlačidlo.
- 2. Vyberte dostupnú funkciu na priradenie k tlačidlu:
- Push To Talk: Posuňte prepínač režimu PPT doprava
- Vyberte spôsob stláčania tlačidla.
- Krátke stlačenie viacero možností vrátane spustenia vyhľadávacieho prehliadača Google, baterky alebo správy prichádzajúcich hovorov.
- Dlhé stlačenie viacero možností vrátane prebudenia zariadenia, spustenia vyhľadávacieho prehliadača Google, baterky alebo správy prichádzajúcich hovorov.
- Ťuknutím na položku **OK** potvrďte.
- Režim Pod vodou: Posuňte prepínač režimu Pod vodou doprava .

#### **POZNÁMKA:**

• V režime Pod vodou budú všetky funkcie dotykovej obrazovky deaktivované, takže nebudete môcť odpovedať na prichádzajúce hovory. Pozrite si stranu 26.

#### **NASTAVENIE SLUŽIEB TELEFÓNU**

#### **ZAPNUTIE DÁTOVÉHO ROAMINGU**

- 1. Na obrazovke nastavení ťuknite na položku Ďalšie > Mobilné siete.
- 2. Posuňte prepínač dátového roamingu doprava

#### **POZNÁMKA:**

• Nezabudnite, že prístup k dátovým službám počas roamingu môže spôsobiť, že vám operátor naúčtuje vysoké dodatočné poplatky. Ohľadom poplatkov za dátový roaming sa informujte u poskytovateľa sieťových služieb.

#### **DEAKTIVÁCIA DÁTOVEJ SLUŽBY**

Na obrazovke nastavení ťuknite na položku Spotreba dát a posuňte spínač Mobilné dáta smerom doľava

## **OCHRANA ZARIADENIA**

#### **OCHRANA ZARIADENIA UZAMYKANÍM OBRAZOVKY**

Na obrazovke nastavení ťuknite na položky Zabezpečenie > Uzamknutie obrazovky.

Vyberte jednu z dostupných metód uzamknutia obrazovky na odomknutie zariadenia:

- 1. Select one of the available screen lock methods to unlock your device:
- Potiahnutie prsta: Potiahnutím prsta po ikone zámky odomknete obrazovku.
- Vzor: Načrtnite správny vzor odomknutia na odomknutie obrazovky.
- PIN: Obrazovka sa odomkne po zadaní PIN kódu.
- Heslo: Obrazovku odomknete zadaním hesla.
- 2. Podľa pokynov na obrazovke dokončite vybranú metódu uzamknutia obrazovky.

## **POUŽÍVANIE NFC**

NFC umožňuje realizovať výmenu dát medzi dvomi zariadeniami s podporou NFC, keď sa tieto zariadenia dotýkajú alebo sú od seba vzdialené nie viac ako niekoľko centimetrov.

#### **AKTIVÁCIA FUNKCIE NFC**

- 1. Na obrazovke nastavení ťuknite na položku Viac.
- 2. Posuňte prepínač režimu NFC doprava **. Funkcia Android Beam sa tiež automaticky zapne.**

#### **PRENOS OBSAHU CEZ NFC**

- 1. Povoľte funkciu NFC a Android Beam.
- 2. Otvorte obsah, ktorý chcete zdieľať. Zdieľať môžete obsah webových stránok, YouTube videá, kontakty a pod.
- 3. Umiestnite zadnú stranu oboch zariadení proti sebe a potom ťuknite na obrazovku svojho zariadenia. Postupujte podľa pokynov aplikácie.

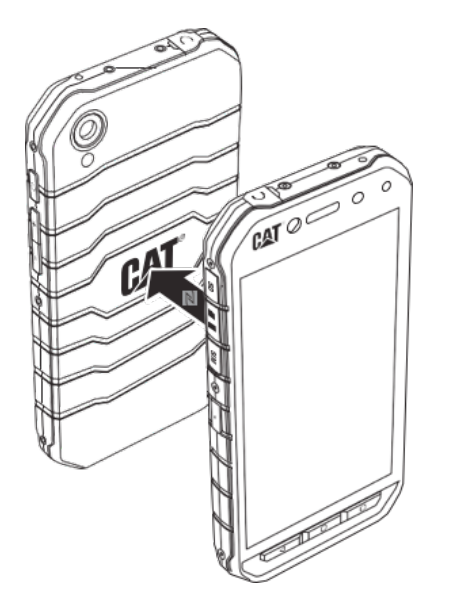

## **SPRÁVA APLIKÁCIÍ**

#### **ZOBRAZENIE NAINŠTALOVANEJ APLIKÁCIE**

- 1. Na obrazovke nastavení ťuknite na položku Aplikácie.
- 2. V zozname aplikácií môžete vykonať ktorúkoľvek z nasledujúcich činností:
- Ťuknutím na položku nakonfigurujte nastavenia aplikácií.
- Ťuknutím na položku > Zobraziť systém zobrazíte systémové aplikácie.
- Ťuknutím na položky > Resetovať preferencie aplikácií > Resetovať aplikácie obnovíte predvolené nastavenia preferencií aplikácií.
- Ťuknutím na aplikáciu zobrazíte priamo podrobnosti o danej aplikácii.

#### **ODSTRÁNENIE NAINŠTALOVANEJ APLIKÁCIE**

- 1. Na obrazovke nastavení ťuknite na položku Aplikácie.
- 2. Ťuknite na aplikáciu a následne na položky Odinštalovať>OK a odstráňte aplikáciu zo zariadenia.

#### **POZNÁMKA:**

• Predinštalované aplikácie sa nedajú odstrániť.

## **RESETOVANIE ZARIADENIA**

#### **ZÁLOHOVANIE OSOBNÝCH NASTAVENÍ**

Svoje osobné nastavenia môžete zálohovať na servery Google pomocou konta Google. Ak zariadenie vymeníte, zálohované nastavenia sa po prvom prihlásení do zariadenia z konta Google prenesú do nového zariadenia.

- 1. Na obrazovke nastavení ťuknite na položku Zálohovanie a resetovanie.
- 2. Ťuknite na položku Zálohovať moje údaje. Následne posuňte prepínač Zálohovať moje údaje doprava

#### **OBNOVENIE PREDVOLENÝCH ÚDAJOV**

Ak obnovíte továrenské nastavenia, zariadenie sa resetuje na nastavenia nakonfigurované v továrni. Vymažú sa všetky osobné údaje z interného úložiska zariadenia vrátane informácií o konte, systéme, nastaveniach aplikácií a všetky prevzaté aplikácie. Pri resetovaní zariadenia sa nevymažú žiadne prevzaté aktualizácie systémového softvéru ani súbory na karte microSD, ako sú hudba a fotografie.

- 1. Na obrazovke nastavení ťuknite na položky Zálohovanie a resetovanie > Obnovenie predvolených údajov.
- 2. Po zobrazení výzvy ťuknite na položku Resetovať telefón a potom ťuknite na položku Vymazať všetko. Zariadenie obnoví nastavenia na predvolené z výroby a potom sa reštartuje.

## **RESET HARDVÉRU**

Toto zariadenie obsahuje internú batériu, a preto sa hardvér nedá resetovať jednoduchým vybratím batérie. Pokiaľ ho potrebujete resetovať, postupujte podľa nižšie uvedených pokynov. Upozorňujeme, že ak sa zariadenie po pripojení do elektrickej zásuvky nenabíja, môžno budete musieť resetovať hardvér zariadenia.

Tlačidlá Zvýšenie hlasitosti a Napájanie držte stlačené dovtedy, kým sa zariadenie nevypne. Zariadenie sa po resetovaní automaticky reštartuje.

## **ZOBRAZENIE E-ŠTÍTKA**

Ak chcete zobraziť regulačné informácie o tomto zariadení, postupujte takto:

- 1. Na domovskej obrazovke ťuknite na položku $\bigoplus$  > Nastavenia
- 2. Na obrazovke nastavení ťuknite na položku O telefóne > Regulačné informácie.

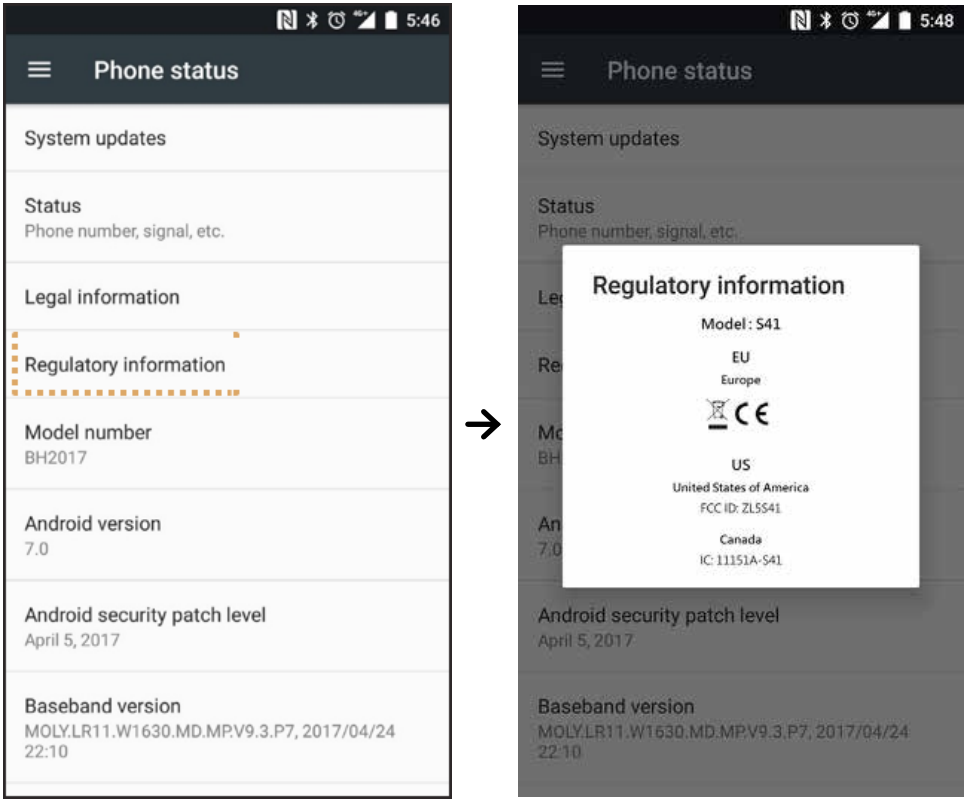

## **PRÍLOHA**

#### **VÝSTRAHY A PREVENTÍVNE OPATRENIA**

Táto časť obsahuje dôležité informácie týkajúce sa prevádzkových pokynov k tomuto zariadeniu. Taktiež obsahuje informácie o bezpečnom používaní vášho zariadenia. Pred použitím zariadenia si pozorne prečítajte tieto informácie o bezpečnosti.

#### **VODOTESNÉ PUZDRO**

Aby sa zabezpečila vodotesnosť zariadenia, kryty USB a konektora náhlavnej súpravy musia byť na svojom mieste.

#### **ELEKTRONICKÉ ZARIADENIE**

Ak sa nachádzate v situácii, keď je používanie zariadenia zakázané, vypnite ho. Zariadenie nepoužívajte, ak by mohlo spôsobiť poškodenie alebo rušenie elektronických zariadení.

#### **LEKÁRSKE ZARIADENIE**

Dodržiavajte predpisy a pravidlá stanovené nemocnicami a zdravotníckymi zariadeniami. Ak je zakázané používať zariadenie, nepoužívajte ho.

Výrobcovia kardiostimulátorov odporúčajú dodržiavať minimálnu vzdialenosť 15 cm medzi zariadením a kardiostimulátorom, aby sa tak predišlo prípadnému rušeniu kardiostimulátora. Ak máte kardiostimulátor, zariadenie používajte na opačnej strane ako kardiostimulátor a zariadenie nenoste v prednom vrecku.

#### **POTENCIÁLNE VÝBUŠNÁ ATMOSFÉRA**

V oblastiach s potenciálne výbušnou atmosférou vypnite zariadenie a dodržiavajte všetky značenia a pokyny. Oblasti s potenciálne výbušnou atmosférou zahŕňajú oblasti, kde sa odporúča vypnúť motor automobilu. Vznik iskier v takýchto oblastiach môže spôsobiť výbuch alebo požiar, čoho dôsledkom môže byť ublíženie na zdraví alebo dokonca usmrtenie. Zariadenie nezapínajte na miestach, kde sa tankuje palivo, ako sú čerpacie stanice. Dodržiavajte obmedzenia pre používanie zariadení šíriacich rádiové vlnenie v palivových depách, skladoch, distribučných oblastiach a chemických závodoch. Okrem toho dodržiavajte obmedzenia v oblastiach, kde dochádza k explozívnym odstrelom. Kým začnete používať zariadenie, overte si, či sa oblasť, kde sa nachádzate, nevyznačuje potenciálne výbušnou atmosférou, ktorá často (nie však vždy) býva zreteľne vyznačená. Takéto lokality zahŕňajú oblasti v podpalubí lodí, zariadeniach na prenos alebo uchovávanie chemických látok a oblasti, kde vzduch obsahuje chemikálie alebo častice ako obilie, prach alebo kovový prášok. Výrobcov vozidiel využívajúcich skvapalnený plyn (ako propán alebo bután) sa spýtajte, či sa toto zariadenie môže bezpečne používať v ich blízkosti.

#### **BEZPEČNOSŤ V PREMÁVKE**

- Pri používaní tohto zariadenia dodržiavajte miestne zákony a nariadenia. Navyše, ak potrebujete používať zariadenie počas jazdy, dodržiavajte nasledujúce zásady:
- Sústreďte sa na šoférovanie. Prvoradou zodpovednosťou je bezpečnosť jazdy.
- Počas jazdy nekomunikujte pomocou zariadenia. Používajte hands-free príslušenstvo.
- Ak chcete uskutočniť alebo prijať hovor, pred použitím zariadenia vozidlo zaparkujte na krajnici.
- Rádiofrekvenčné signály môžu rušiť elektronické systémy motorových vozidiel. Viac informácií žiadajte od výrobcu vozidla.
- V motorovom vozidle zariadenie neumiestňujte na airbag ani do oblasti nafukovania airbagu.
- Ak by sa airbag nafúkol, intenzívna sila v kombinácií so zariadením na hornej strane môže spôsobiť vážne zranenie.
- Ak cestujete lietadlom, prepnite zariadenie do režimu lietadla. Používanie bezdrôtových zariadení v lietadle môže ohroziť prevádzku lietadla a rušiť bezdrôtovú telefónnu sieť. Taktiež sa to môže považovať za protiprávne konanie.

• Ak cestujete lietadlom, prepnite zariadenie do režimu lietadla. Používanie bezdrôtových zariadení v lietadle môže ohroziť prevádzku lietadla a rušiť bezdrôtovú telefónnu sieť. Taktiež sa to môže považovať za protiprávne konanie.

#### **PREVÁDZKOVÉ PROSTREDIE**

- Toto zariadenie nepoužívajte ani nenabíjajte na prašných, vlhkých a znečistených miestach, ani miestach s magnetickými poľami. V opačnom prípade môže dôjsť k poruche obvodu.
- Toto zariadenie spĺňa technické parametre pre vysokofrekvenčné zariadenia, ak sa používa v blízkosti uší alebo zo vzdialenosti 1,0 cm od vášho tela. Uistite sa, že príslušenstvo zariadenia (napr. puzdro alebo držiak na opasok) neobsahuje kovové časti. Zariadenie držte 1,0 cm od tela, aby bola splnená vyššie uvedená požiadavka.
- Keď počas búrky hrmí, zariadenie nepoužívajte počas nabíjania, aby vás nemohol ohroziť blesk.
- Počas hovoru sa nedotýkajte antény. Dotýkanie sa antény má vplyv na kvalitu hovoru a vedie k zvýšenej spotrebe energie. V dôsledku toho dochádza k skráteniu doby hovoru a pohotovostného režimu.
- Počas používania zariadenia dodržiavajte miestne zákony a nariadenia a rešpektujte súkromie a práva iných.
- Kým sa zariadenie nabíja, teplotu prostredia uchovávajte v rozsahu od 0 °C do 40 °C. Pri používaní zariadenia napájaného z batérie teplotu prostredia udržiavajte v rozsahu od -25 °C do 50 °C.

#### **PREVENCIA POŠKODENIA SLUCHU**

Používanie náhlavnej súpravy pri vysokej hlasitosti môže poškodiť váš sluch. Ak sa má znížiť riziko poškodenia sluchu, znížte úroveň hlasitosti na bezpečnú a komfortnú úroveň.

#### **BEZPEČNOSŤ DETÍ**

Dodržiavajte všetky bezpečnostné opatrenia vo vzťahu k bezpečnosti detí. Nechať dieťa hrať sa s týmto zariadením alebo jeho príslušenstvom, kedy môže dôjsť k oddeleniu dielov od zariadenia, môže byť nebezpečné, pretože hrozí riziko zadusenia. Zaistite, aby malé deti nemali prístup k zariadeniu ani jeho príslušenstvu.

#### **PRÍSLUŠENSTVO**

Vyberajte len batérie, nabíjačky a príslušenstvo, ktoré výrobca zariadenia schválil na použitie s týmto modelom. Používanie ľubovoľného iného typu nabíjačky alebo príslušenstva môže spôsobiť stratu platnosti záruky na zariadenie, môže byť v rozpore s miestnymi predpismi alebo zákonmi a môže byť nebezpečné. Od lokálneho predajcu zariadenia žiadajte informácie o dostupnosti schválených batérií, nabíjačiek a príslušenstva.

#### **BATÉRIA A NABÍJAČKA**

- Keď sa nabíjačka nepoužíva, odpojte ju od elektrickej zásuvky a zariadenia.
- Batéria sa dá nabiť a opotrebuje sa až po stovkách nabití a vybití.
- Používajte napájací zdroj so striedavým prúdom definovaný v špecifikáciách nabíjačky. Nesprávne napätie napájania môže spôsobiť požiar alebo poruchu nabíjačky.
- Pokiaľ z batérie vytečie elektrolyt, dávajte pozor, aby sa vám nedostal na pokožku a do očí. Keď sa elektrolyt dostane do styku s pokožkou alebo vyšplechne do očí, okamžite si oči umyte čistou vodou a poraďte sa s lekárom.
- Pokiaľ dôjde k deformácii, zmene farby alebo abnormálnemu zahrievaniu batérie počas nabíjania, zariadenie okamžite prestaňte používať. V opačnom prípade môže dôjsť k vytečeniu batérie, prehriatiu, výbuchu alebo požiaru.
- Ak je napájací kábel USB poškodený (napríklad je odizolovaný alebo zlomený vodič), prípadne sa uvoľní zástrčka, kábel okamžite prestaňte používať. V opačnom prípade môže dôjsť k zásahu elektrickým prúdom, skratu nabíjačky alebo požiaru.
- 31 Toto zariadenie nevhadzujte do ohňa, pretože by mohlo vybuchnúť. Batérie môžu v prípade poškodenia tiež vybuchnúť.
- Nepokúšajte sa o úpravu ani prestavbu zariadenia, vkladanie cudzích predmetov do zariadenia, ponáranie či vystavenie zariadenia pôsobeniu vody alebo iných kvapalín, ohňu, výbuchu ani iným rizikovým faktorom.
- Nedovoľte, aby zariadenie spadlo na zem. Ak zariadenie spadne na zem, najmä na tvrdý podklad, a máte podozrenie, že došlo k poškodeniu, odneste ho do kvalifikovaného servisného strediska a nechajte si ho skontrolovať. Nenáležité použitie môže vyústiť do požiaru, výbuchu alebo iného nebezpečenstva.
- Použité zariadenia likvidujte náležitým spôsobom v súlade s miestnymi nariadeniami.
- Zariadenie by sa malo pripájať len k produktom, ktoré sú nositeľom loga ISB-IF alebo úspešne absolvovali program súladu USB-IF.
- Počas nabíjania sa uistite, že je nabíjačka zapojená do sieťovej zásuvky, ktorá je v blízkosti zariadenia. Nabíjačka musí byť ľahko prístupná.
- Napájací kábel USB sa považuje za samostatné zariadenie k nabíjaciemu adaptéru.
- Výstupný výkon nabíjačky 5 V ~ 8 V:2 A/8,5 V~10 V: 1,7 A/10,5 V~12 V 1,5 A.

#### **UPOZORNENIE – AK BATÉRIU VYMENÍTE ZA NESPRÁVNY TYP, HROZÍ NEBEZPEČENSTVO VÝBUCHU. POUŽITÉ BATÉRIE LIKVIDUJTE V SÚLADE S POKYNMI.**

#### **ČISTENIE A ÚDRŽBA**

- Nabíjačka nie je vodotesná. Uchovávajte v suchu. Nabíjačku chráňte pred vodou a parami. Nabíjačky sa nedotýkajte mokrými rukami, pretože v opačnom prípade môže dôjsť k skratu, poruche zariadenia a môže vás zasiahnuť elektrický prúd.
- Zariadenie a nabíjačku neklaďte na miesta, kde by mohlo dôjsť k ich poškodeniu účinkom nárazu. V opačnom prípade môže dôjsť k vytečeniu batérie, poruche zariadenia, prehriatiu, požiaru alebo výbuchu.
- Do blízkosti zariadenia neumiestňujte magnetické ukladacie médiá ako magnetické karty alebo diskety.
- Vlnenie zo zariadenia môže vymazať údaje, ktoré sú na nich uložené.
- Toto zariadenie a nabíjačku neponechávajte na miestach s extrémne vysokou alebo nízkou teplotou. V opačnom prípade nemusia správne fungovať a môžu spôsobiť požiar alebo výbuch. Keď teplota klesne pod 0 °C, bude to mať vplyv na výkon batérie.
- Do blízkosti slúchadla neklaďte ostré kovové predmety. Slúchadlo môže pritiahnuť tieto predmety a ublížiť vám.
- Pred čistením alebo údržbou zariadenie vypnite a odpojte od nabíjačky.
- Na čistenie zariadenia a nabíjačky nepoužívajte žiadne chemické detergenty, prášky ani iné chemické látky (ako alkohol a benzén). V opačnom prípade sa časti zariadenia môžu poškodiť alebo môže vzniknúť požiar. Zariadenie je možné vyčistiť jemnou antistatickou handričkou.
- Zariadenie ani jeho príslušenstvo nerozoberajte. V opačnom prípade môže záruka na zariadenie a príslušenstvo stratiť platnosť a výrobca nebude mať povinnosť vás odškodniť.
- Ak došlo k rozbitiu obrazovky zariadenia po náraze do tvrdého predmetu, rozbitého dielu sa nedotýkajte ani sa ho nepokúšajte odstrániť. V tomto prípade zariadenie okamžite prestaňte používať a obráťte sa na autorizované servisné stredisko.

#### **KOMPATIBILITA S POMÔCKAMI PRE OSOBY SO SLUCHOVÝM POSTIHNUTÍM (HAC)**

#### **NARIADENIA PRE BEZDRÔTOVÉ ZARIADENIA**

Toto zariadenie bolo v súvislosti s niektorými bezdrôtovými technológiami, ktoré využíva, testované a navrhnuté na použitie s pomôckami pre osoby so sluchovým postihnutím.

Zariadenie však môže obsahovať aj určité novšie bezdrôtové technológie, ktoré zatiaľ neboli testované na použitie s pomôckami

pre osoby so sluchovým postihnutím. Je dôležité dôkladne vyskúšať funkcie tohto zariadenia na rôznych miestach s použitím načúvacej pomôcky alebo kochleárneho implantátu, aby ste si overili, či nepočujete rušivé zvuky. Informácie o kompatibilite s načúvacími pomôckami žiadajte od poskytovateľa služby alebo výrobcu tohto zariadenia. Ak máte akékoľvek otázky ohľadom zásad pre potenciálne vrátenie alebo výmenu výrobku, obráťte sa na poskytovateľa služby alebo predajcu telefónu.

- Americká federálna komisia pre telekomunikácie (FCC) ustanovila požiadavky pre digitálne bezdrôtové mobilné zariadenia, aby bola zaručená ich kompatibilita s načúvacími pomôckami a inými zariadeniami, ktoré uľahčujú život osobám so sluchovým postihnutím.
- Odvetvie bezdrôtových telefónov vyvinulo systém hodnotenia, ktorý pomáha používateľom načúvacích pomôcok, aby preskúmali kompatibilitu mobilných zariadení s načúvacími pomôckami.
- Tieto ratingy nie sú vyjadrením záruky. Výsledky sa budú líšiť v závislosti od sluchovej pomôcky používateľa a jeho poškodenia sluchu. Pokiaľ sú načúvacie pomôcky používateľa náchylné na rušenie, nemusí byť pre používateľa možné úspešne používať telefón aj napriek udelenému hodnoteniu. Vyskúšanie si mobilného zariadenia s načúvacou pomôckou je pravdepodobne najlepší spôsob, ako zistiť, či bude vyhovovať osobným potrebám používateľa.
- Organizácia FCC si osvojila HAC pravidlá pre digitálne bezdrôtové telefóny. Tieto pravidlá si vyžadujú, aby sa určité zariadenia testovali a vyhodnocovali podľa štandardov pre kompatibilitu so sluchovými pomôckami Amerického štandardizačného inštitútu (ANSI) C63.19-201. ANSI štandard pre kompatibilitu so sluchovými pomôckami obsahuje dva typy ratingu:
- Ratingy M: Telefóny s ratingom M3 alebo M4 spĺňajú požiadavky FCC a je vysoko pravdepodobné, že budú spôsobovať menšie rušenie načúvacích pomôcok ako mobilné telefóny bez tohto označenia. Rating M4 je lepší/vyšší z uvedených dvoch hodnotení.
- Ratingy T: Telefóny s ratingom T3 alebo T4 spĺňajú požiadavky FCC a je vysoko pravdepodobné, že budú lepšie fungovať s telecievkou načúvacej pomôcky ("T spínač" alebo "Telefónny spínač") ako telefóny bez ratingu. Rating T4 je lepší/vyšší z uvedených dvoch hodnotení. (Upozorňujeme, že nie všetky načúvacie pomôcky obsahujú telecievky.)
	- Testovaný rating M a rating T pre toto zariadenie (FCC ID: ZL5S41), M3 a T4.
	- Testovaný rating M a rating T pre toto zariadenie (FCC ID: ZL5S41A), M3 a T4.

#### **TIESŇOVÉ VOLANIE**

Toto zariadenie môžete použiť na tiesňové hovory v oblasti so sieťovým pokrytím. Pripojenie však nie je možné garantovať za každých podmienok. Nespoliehajte sa na zariadenie ako na výlučný komunikačný prostriedok pre tiesňové stavy.

#### **VYHLÁSENIE FCC**

- Toto zariadenie je v súlade s časťou 15 Pravidiel FCC. Obsluha je podmienená nasledujúcimi dvomi podmienkami: (1) Toto zariadenie nesmie spôsobovať škodlivé rušenie a (2) toto zariadenie musí akceptovať akékoľvek prijímané rušenie vrátane rušenia, ktoré môže vyvolávať nežiaducu prevádzku.
- Antény používané v rámci tohto vysielača nesmú byť spoločne alokované ani prevádzkované v súčinnosti so žiadnou inou anténou či vysielačom.

#### **POZNÁMKA:**

- Výber kódu krajiny je určený len pre neamerický model a nie je dostupný na všetkých amerických modeloch. Wi-Fi produkty predávané v USA musia byť podľa nariadenia FCC fixované výlučne na americké prevádzkové kanály.
- Testovanie preukázalo, že toto zariadenie dosahuje súlad s limitmi pre digitálne zariadenie triedy B podľa časti 15 Pravidiel FCC. Tieto limity majú za účel zabezpečovať primeranú ochranu pred škodlivým rušením v rezidenčných inštaláciách. Toto zariadenie generuje, využíva a môže vyžarovať rádiofrekvenčnú energiu a ak sa nenainštaluje a nepoužíva v súlade s pokynmi, môže spôsobovať škodlivé rušenie komunikácie na rádiovej frekvencii. Zároveň sa však negarantuje, že počas konkrétneho typu inštalácie nebude dochádzať k rušeniu. Ak toto zariadenie spôsobuje škodlivé rušenie príjmu rozhlasového alebo televízneho signálu, čo sa dá overiť vypnutím a zapnutím zaradenia, odporúčame pokúsiť sa o nápravu rušenia vykonaním jedného z nasledujúcich opatrení:
- Zmeniť orientáciu prijímacej antény alebo zmeniť jej umiestnenie.
- Zväčšiť odstup medzi zariadením a prijímačom.
- Zapojiť zariadenie do zásuvky v inom okruhu ako je ten, ku ktorému je pripojený prijímač.
- Poradiť sa s predajcom alebo skúseným rozhlasovým/televíznym technikom a požiadať ho o pomoc.
- Zmeny alebo úpravy, ktoré nie sú výslovne schválené subjektom zodpovedným za súlad vás môžu zbaviť oprávnenia na prevádzku zariadenia.

## **VYHLÁSENIE ORGANIZÁCIE INDUSTRY CANADA**

Toto zariadenie je v súlade s RSS štandardmi organizácie Industry Canada s licenčnou výlukou. Obsluha je podmienená nasledujúcimi dvomi podmienkami:

- 1. zariadenie nesmie spôsobovať rušenie a
- 2. zariadenie musí byť schopné akceptovať akékoľvek rušenie, ktoré môže spôsobovať nežiaducu prevádzku zariadenia.

Le présent appareil est conforme aux CNR d'Industrie Canada applicables aux appareils radio exempts de licence. L'exploitation est autorisée aux deux conditions suivantes:

- 1. l'appareil ne doit pas produire de brouillage, et
- 2. l'utilisateur de l'appareil doit accepter tout brouillage radioélectrique subi, même si le brouillage est susceptible d'en compromettre le fonctionnement.
- Tento digitálny prístroj triedy B dosahuje súlad s kanadským štandardom ICES-003; CAN ICES-3(B)/NMB-3(B).
- Zariadenie môže automaticky prerušiť prenos v prípade neprítomnosti informácií na prenos alebo poruchy prevádzky. Upozorňujeme, že to nie je určené na obmedzenie prenosu riadiacich alebo signalizačných informácií alebo použitia opakujúcich sa kódov vyžadovaných touto technológiou.
- Pre prevádzku v pásme 5150 5250 MHz je zariadenie určené len na použitie v interiéri, aby sa znížil potenciál škodlivého rušenia spoločných kanálov mobilných satelitných systémov.

#### **VYHLÁSENIE O RÁDIOFREKVENČNEJ EXPOZÍCII:**

Tento produkt dosahuje súlad s kanadským limitom rádiofrekvenčnej expozície pre prenosné zariadenia definovaným pre neregulované prostredie a je bezpečný na cieľové použitie charakterizované v tejto príručke. Ďalšie zníženie rádiofrekvenčnej expozície sa dá dosiahnuť, pokiaľ sa produkt uchová čo najďalej od ľudského tela, prípadne sa zariadenie nastaví na nižší výstupný výkon (ak je takáto funkcia dostupná).

Pokiaľ ide o prevádzku pri nosení na tele, zariadenie bolo testované a spĺňa smernice pre rádiofrekvenčné pôsobenie IC pri použití s príslušenstvom, ktoré neobsahuje žiadny kov a umiestnení náhlavnej súpravy minimálne 1 cm od tela. Používanie iného príslušenstva nemusí zaručiť súlad so smernicami pre vystavenie pôsobeniu rádiovým frekvenciám IC.

#### **DÉCLARATION D'EXPOSITION AUX RADIATIONS:**

- Le produit est conforme aux limites d'exposition pour les appareils portables RF pour les Etats- Unis et le Canada établies pour un environnement non contrôlé.
- Le produit est sûr pour un fonctionnement tel que décrit dans ce manuel. La réduction aux expositions RF peut être augmentée si l'appareil peut être conservé aussi loin que possible du corps de l'utilisateur ou que le dispositif est réglé sur la puissance de sortie la plus faible si une telle fonction est disponible.
- Cet équipement est conforme aux limites d'exposition aux rayonnements IC établies pour un environnement non contrôlé.
- Cet équipement doit être installé et utilisé avec un minimum de 1.0 cm de distance entre la source de rayonnement et votre corps.
- Toto zariadenie a jeho antény nesmú byť spoločne umiestnené ani prevádzkované v súčinnosti so žiadnou inou anténou ani vysielačom okrem testovaných vstavaných rádií. Funkcia výberu kódu krajiny je deaktivovaná na produktoch predávaných v USA a Kanade.
- Cet appareil et son antenne ne doivent pas être situés ou fonctionner en conjonction avec une autre antenne ou un autre émetteur, exception faites des radios intégrées qui ont été testées. La fonction de sélection de l'indicatif du pays est désactivée pour les produits commercialisés aux États-Unis et au Canada.

## **INFORMÁCIE O RÁDIOFREKVENČNEJ EXPOZÍCII (SAR)**

- Smartfón Cat S41 spĺňa vládne požiadavky na vystavenie pôsobeniu rádiovým vlnám.
- Toto zariadenie je navrhnuté a vyrobené tak, aby neprekračovalo emisné limity pre vystavenie pôsobeniu rádiofrekvenčnej (RF) energii ustanovené Federálnou komisiou pre komunikáciu vlády USA.
- Pokiaľ ide o prevádzku pri nosení na tele, zariadenie bolo testované a spĺňa smernice pre rádiofrekvenčné pôsobenie FCC pri použití s príslušenstvom, ktoré neobsahuje žiadny kov a umiestnení náhlavnej súpravy minimálne 1 cm od tela. Používanie iného príslušenstva nemusí zaručiť súlad so smernicami pre vystavenie pôsobeniu rádiovým frekvenciám FCC.
- Limit SAR, ktorý ustanovilo FCC, je 1,6 W/kg.
- Najvyššie hlásené hodnoty SAR pre telefón podľa nariadení FCC sú uvedené nižšie:

#### **US SKU (FCC ID: ZL5S41):**

 SAR v oblasti hlavy: 1,19 W/kg, SAR v oblasti tela: 0,97 W/kg, SAR bezdrôtového smerovača: 0,97 W/kg  **APAC SKU (FCC ID: ZL5S41A):**

SAR v oblasti hlavy: 0,97 W/kg, SAR v oblasti tela: 1,11 W/kg, SAR bezdrôtového smerovača: 1,11 W/kg

Ak sa má znížiť hladina vystavenia pôsobeniu vlnenia, vykonajte nasledujúce kroky:

- mobilný telefón používajte v podmienkach s dobrým príjmom,
- používajte hands-free súpravu,
- tehotné ženy by mali držať mobilný telefón ďaleko od brucha,
- mobilný telefón používajte ďaleko od oblasti genitálií.

### **PREVENCIA STRATY SLUCHU**

Aby ste predišli možnému poškodeniu sluchu, nepočúvajte dlhý čas pri vysokých úrovniach hlasitosti.

## **SÚLAD S APAC CE SAR**

Toto zariadenie je v súlade s nariadeniami EÚ (1999/519/ES) o obmedzení vystavenia širokej verejnosti pôsobeniu elektromagnetických polí v záujme ochrany zdravia.

Tieto obmedzenia sú súčasťou rozsiahlych odporúčaní pre ochranu všeobecnej verejnosti. Tieto odporúčania vyvinuli a skontrolovali nezávislé vedecké organizácie prostredníctvom pravidelných a detailných vyhodnotení vedeckých štúdií. Jednotka merania pre odporúčaný limit Európskou radou pre mobilné zariadenia je "Špecifická absorpčná rýchlosť" (SAR) a limit SAR je priemerne 2,0 W/kg v rámci 10 gramov tkaniva. Vyhovuje požiadavkám Medzinárodnej komisie o ochrane pred neionizujúcou radiáciou (ICNIRP).

Pri prevádzke s nosením na tele sa toto zariadenie testovalo a vyhovuje smerniciam vystavenia sa ICNIRP a európskej norme EN 62209-2 pre používanie s určeným príslušenstvom. Používanie iného príslušenstva, ktoré obsahuje kovy, nemusí zaručiť súlad so smernicami vystavenia sa ICNIRP.

SAR sa meria so zariadením s odstupom 5 mm od tela, zatiaľ čo vysiela pri najvyššom certifikovanom výstupnom výkone vo všetkých frekvenčných pásmach zariadenia.

Najvyššie hlásené hodnoty SAR podľa nariadení CE pre telefón sú uvedené nižšie:

**EU SKU: APAC SKU:**  SAR v oblasti hlavy: 0,547 W/kg SAR v oblasti hlavy: 0,443 W/kg SAR v oblasti tela: 1,080 W/kg SAR v oblasti tela: 1,280 W/kg

Na zníženie expozície rádiofrekvenčnej energii používajte hands-free príslušenstvo alebo iné podobné alternatívy, ktoré vám umožnia zachovať odstup tohto zariadenia od hlavy a tela. Toto zariadenie sa musí nosiť najmenej 5 mm od tela, aby ste mali istotu, že úroveň expozície zostane zachovaná na úrovni alebo pod úrovňou ustanovenou pri testovaní.

Na podporu tejto prevádzky si zaobstarajte sponky na opasok, držiaky a iné na tele nosené príslušenstvo, ktoré neobsahuje kovové súčasti. Puzdrá s kovovými súčasťami môžu rádiofrekvenčné pôsobenie tohto zariadenia, vrátane súladu so smernicami pre expozíciu rádiofrekvečnému žiareniu, zmeniť spôsobom, ktorý nebol testovaný ani certifikovaný. Z tohto dôvodu by sa takéto príslušenstvo nemalo používať.

## **INFORMÁCIE O LIKVIDÁCII A RECYKLÁCII**

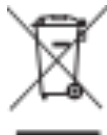

Tento symbol na zariadení (a priložených batériách) vypovedá o tom, že tieto položky sa nesmú likvidovať ako bežná súčasť komunálneho odpadu. Zariadenie ani batérie nelikvidujte ako súčasť neseparovaného komunálneho odpadu. Toto zariadenie (a prípadné batérie) by sa na konci životnosti mali odovzdať na certifikovanom zbernom mieste za účelom recyklácie alebo náležitej likvidácie.

Podrobnejšie informácie o recyklácii zariadení alebo batérií žiadajte na miestnom úrade, prípadne od pracovníka služby na likvidáciu komunálneho odpadu alebo v maloobchodnej predajni, kde ste zariadenie zakúpili.

Likvidácia tohto zariadenia podlieha Smernici o odpade z elektrických a elektronických zariadení (WEEE) Európskej únie. Cieľom separácie WEEE a batérií od iných druhov odpadu je minimalizovať potenciálne negatívne environmentálne dopady všetkých potenciálne prítomných nebezpečných látok na ľudské zdravie.

#### **ZNÍŽENIE MNOŽSTVA NEBEZPEČNÝCH LÁTOK**

Toto zariadenie je v súlade s Nariadením EÚ o registrácii, hodnotení, schvaľovaní a obmedzovaní chemických látok (REACH) (Nariadenie č. 1907/2006/ES Európskeho parlamentu a Rady) a Smernicou EÚ o znižovaní množstva nebezpečných látok (RoHS) (Smernica 2011/65/EÚ Európskeho parlamentu a Rady). Viac informácií o súlade zariadenia s nariadením REACH nájdete na webovej stránke www.catphones.com/certification. Túto webovú stránku odporúčame navštevovať pravidelne, pretože na nej nájdete najaktuálnejšie informácie.

#### **SÚLAD S PREDPISMI EÚ**

Výrobca týmto vyhlasuje, že toto zariadenie je v súlade so základnými požiadavkami a inými relevantnými ustanoveniami smernice 2014/53/EÚ. Vyhlásenie o zhode je uvedené na nasledujúcej webovej lokalite:

#### **www.catphones.com/support/s41- smartphone.**

#### **POZNÁMKA:**

• Dodržiavajte miestne príslušné nariadenia platné v lokalite, kde sa zariadenie bude používať. Toto zariadenie môže byť obmedzené na použitie vo vybraných alebo všetkých členských štátoch Európskej únie (EÚ).

#### **POZNÁMKA:**

• Toto zariadenie sa môže prevádzkovať vo všetkých členských štátoch EÚ.

#### **EU COMPLIANCE STATEMENT**

Obmedzenia v nasledujúcich krajinách: Belgicko (BE), Bulharsko (BG), Česká republika (CZ), Dánsko (DK), Nemecko (DE), Estónsko (EE), Írsko (IE), Grécko (EL), Španielsko (ES), Francúzsko (FR), Chorvátsko (HR), Taliansko (IT), Cyprus (CY), Lotyšsko (LV), Litva (LT), Luxembursko (LU), Maďarsko (HU), Malta (MT), Holandsko (NL), Rakúsko (AT), Poľsko (PL), Portugalsko (PT), Rumunsko (RO), Slovinsko (SI), Slovensko (SK), Fínsko (FI), Švédsko (SE), Veľká Británia (UK), Švajčiarsko (CH), Nórsko (NO), Island (IS), Lichtenštajnsko (LI) a Turecko (TR).

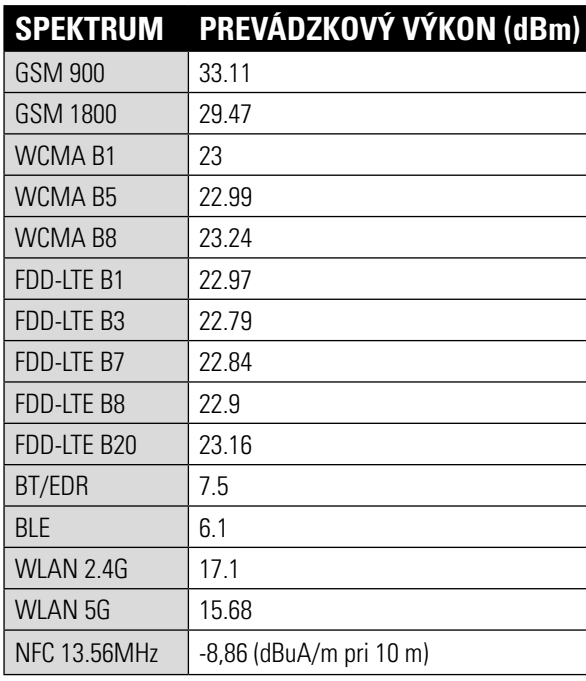

#### **EÚ: SPEKTRUM A VÝKON APAC: SPEKTRUM A VÝKON**

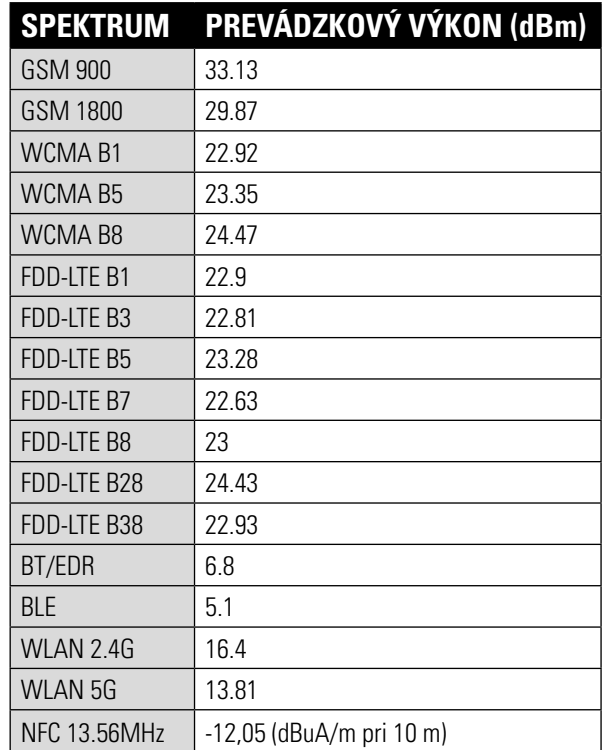

## **PRÁVNE VYHLÁSENIE SPOLOČNOSTI GOOGLE™**

Google, Android, Google Play a ďalšie známky sú ochranné známky spoločnosti Google Inc.

## **TECHNICKÉ ÚDAJE ZARIADENIA S41**

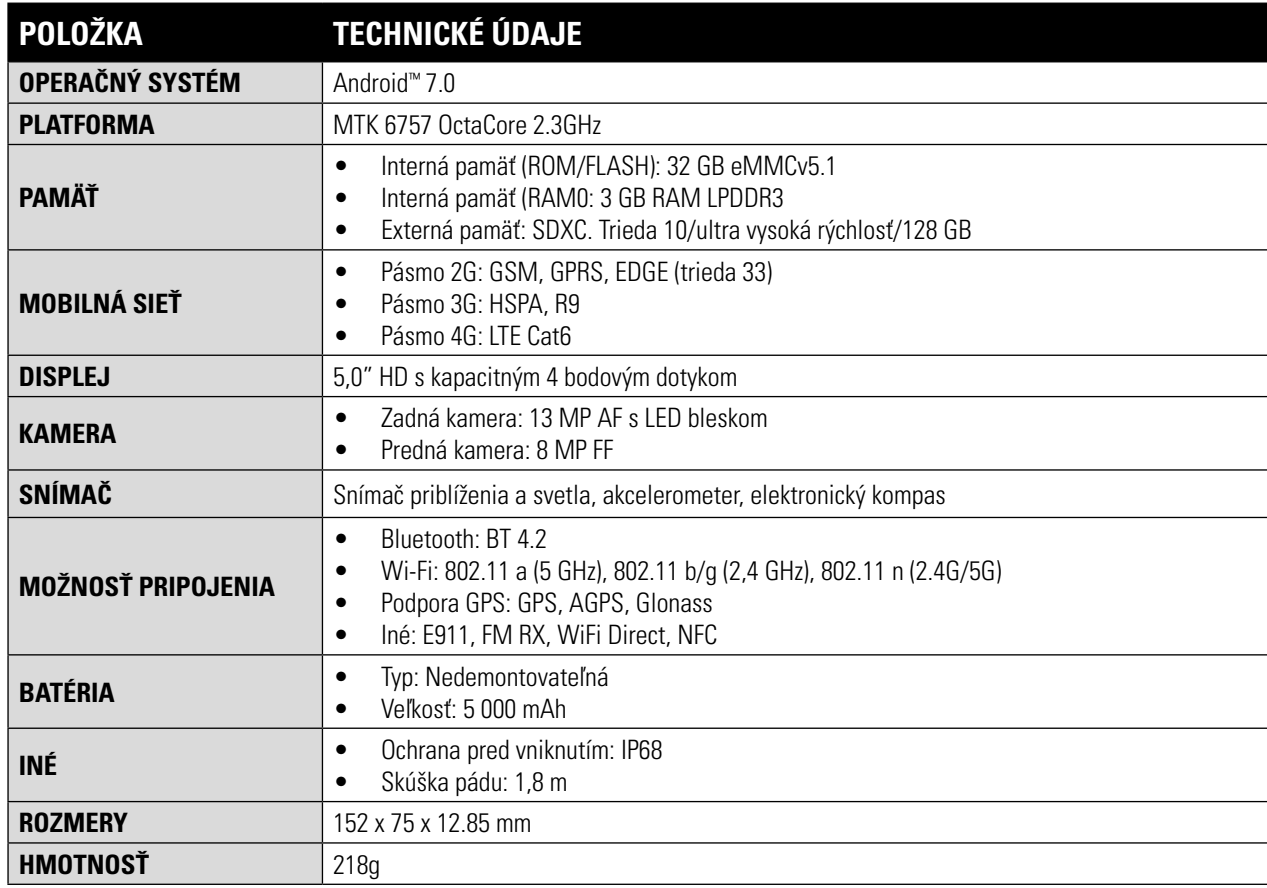

\* Dizajn a technické údaje podliehajú zmenám bez predchádzajúceho upozornenia.

## **VYHLÁSENIE O ZHODE (SS)**

#### **VÝROBCA:**

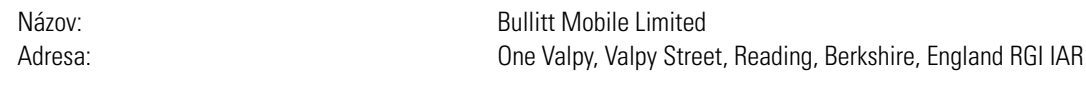

#### **RÁDIOVÉ ZARIADENIE:**

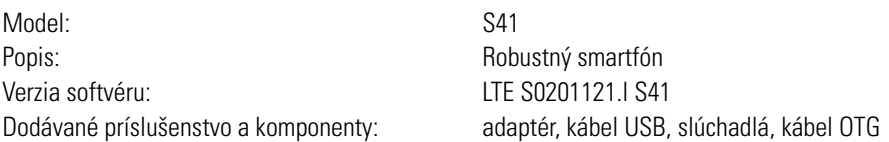

My, spoločnosť Bullitt Mobile Limited, na vlastnú zodpovednosť vyhlasujeme, že vyššie opísaný produkt je v súlade s príslušnými harmonizačnými právnymi predpismi Únie:

#### **SMERNICA RE (2014/53/EÚ), SMERNICA ROHS (2011/65/EÚ)**

Boli použité nasledujúce harmonizované normy a/alebo iné príslušné normy:

#### **1. ZDRAVIE A BEZPEČNOSŤ (ČLÁNOK 3.L(A) SMERNICE RE)**

- EN 62311:2008, EN 62479:2010
- EN 50360:2001/Al:2012, EN 62209-1:2006,
- EN 50566:2013/AC:2014, EN 62209-2:2010
- EN 60950-1:2006/All:2009+Al:2010+A12:2011+A2:2013
- EN50332-1 :2013
- EN50332-2 :2013

#### **2. ELEKTROMAGNETICKÁ KOMPATIBILITA (ČLÁNOK 3.1 (B) SMERNICE RE)**

- EN 301 489-1 V2.l.1, konečný návrh EN 301 489-3 V2.1.1
- EN 301 489-17 V3.1.l, návrh EN 301 489-19 V2.1.0, návrh EN 301 489-52 VI.LO
- EN 55032: 2015/AC: 2016 trieda B
- EN55024: 2010/Al: 2015

#### **3. POUŽITIE SPEKTRA RÁDIOVEJ FREKVENCIE (ČLÁNOK 3.2 SMERNICE RE)**

- EN 301 511 V12.5.l
- EN 301 908-1 Vll.1.1, EN 301 908-2 Vll.1.1, EN 301 908-13 Vll.1.1
- EN 300 328 V2.1.1, EN 301 893 V2.1.1
- EN 303 413 VI.LO, EN 300 330 V2.1.1
- Konečný návrh EN 303 345 Vl.1.7

#### **4. SMERNICA ROHS (2011/65/EÚ)**

• EN 50581:2012

Notifikovaný orgán (Názov: PHOENIX TESTLAB GMBH, ID: 0700) vykonal posúdenie zhody podľa prílohy III smernice RE a vydal osvedčenie o typovej skúške EÚ (ref. č.: 17-212188).

Podpísal(-a) za a v mene výrobcu: Bullitt Mobile Limited Miesto: One Valpy, Valpy Street, Reading, Berkshire, England RG 1 IAR, dátum: 24. júl 2017 Meno: Wayne Huang, funkcia: Riaditeľ ODM Management,

Podpis:

## **VYHLÁSENIE O ZHODE (DS)**

#### **VÝROBCA:**

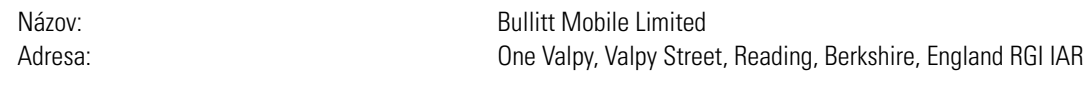

#### **RÁDIOVÉ ZARIADENIE:**

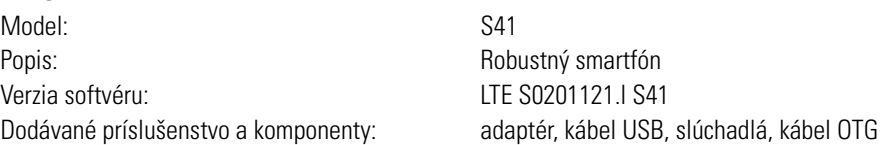

My, spoločnosť Bullitt Mobile Limited, na vlastnú zodpovednosť vyhlasujeme, že vyššie opísaný produkt je v súlade s príslušnými harmonizačnými právnymi predpismi Únie:

#### **SMERNICA RE (2014/53/EÚ), SMERNICA ROHS (2011/65/EÚ)**

Boli použité nasledujúce harmonizované normy a/alebo iné príslušné normy:

#### **1. ZDRAVIE A BEZPEČNOSŤ (ČLÁNOK 3.L(A) SMERNICE RE)**

a EN 62311 :2008, EN 62479:2010

- EN 50360:2001/Al:2012, EN 62209-1:2006,
- EN 50566:2013/AC:2014, EN 62209-2:2010
- a EN 60950-1 :2006/Al 1:2009+Al :2010+A12:2011 +A2:2013
- aEN50332-1 :2013
- EN50332-2 :2013

#### **2. ELEKTROMAGNETICKÁ KOMPATIBILITA (ČLÁNOK 3.1 (B) SMERNICE RE)**

• EN 301 489-1 V2.1.1, konečný návrh EN 301 489-3 V2.1.1

- a EN 301 489-17 V3.1.1, návrh EN 301 489-19 V2.1.0, návrh EN 301 489-52 VI.LO
- EN 55032:2015/AC:2016 trieda B
- a EN55024: 2010/Al:2015

#### **3. POUŽITIE SPEKTRA RÁDIOVEJ FREKVENCIE (ČLÁNOK 3.2 SMERNICE RE)**

- FN 301 511 VI2.5.L
- a EN 301 908-1 V11.l.1, EN 301 908-2 Vl1.l.1, EN 301 908-13 Vll.1.1
- EN 300 328 V2.1.1, EN 301 893 V2.1.1
- a EN 303 413 VI.LO, EN 300 330 V2.1.1
- Konečný návrh EN 303 345 Vl.1.7

#### **4. SMERNICA ROHS (2011/65/EÚ)**

• EN 50581:2012

Notifikovaný orgán (Názov: PHOENIX TESTLAB GMBH, ID: 0700) vykonal posúdenie zhody podľa prílohy III smernice RE a vydal osvedčenie o typovej skúške EÚ (ref. č.: 17-212340).

Podpísal(-a) za a v mene výrobcu: Bullitt Mobile Limited Miesto: One Valpy, Valpy Street, Reading, Berkshire, England RG 1 lAR, dátum: 24. júl 2017 Meno: Wayne Huang, funkcia: Riaditeľ ODM Management,

Podpis:

39

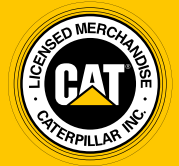

**© 2017 Caterpillar.** Všetky práva vyhradené. Označenia CAT, CATERPILLAR, BUILT FOR IT a ich príslušné logá, dizajn "Caterpillar Yellow" a ""Power Edge" a korporátna a produktová identita použité v tomto dokumente sú ochranné známky spoločnosti Caterpillar a nesmú byť použité bez povolenia.

Bullitt Mobile Ltd je nadobúdateľom licencie od Caterpillar Inc.